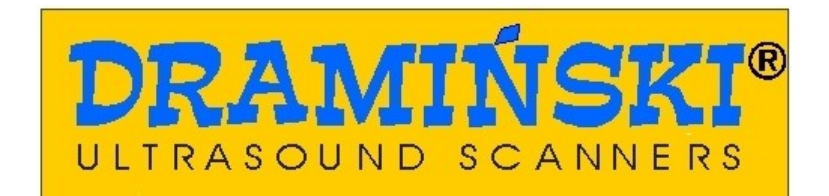

# **DRAMIŃSKI ANIMALprofi**

ECÓGRAFO VETERINARIO PORTATÍL PERFECTO PARA TRABAJAR EN EL CAMPO

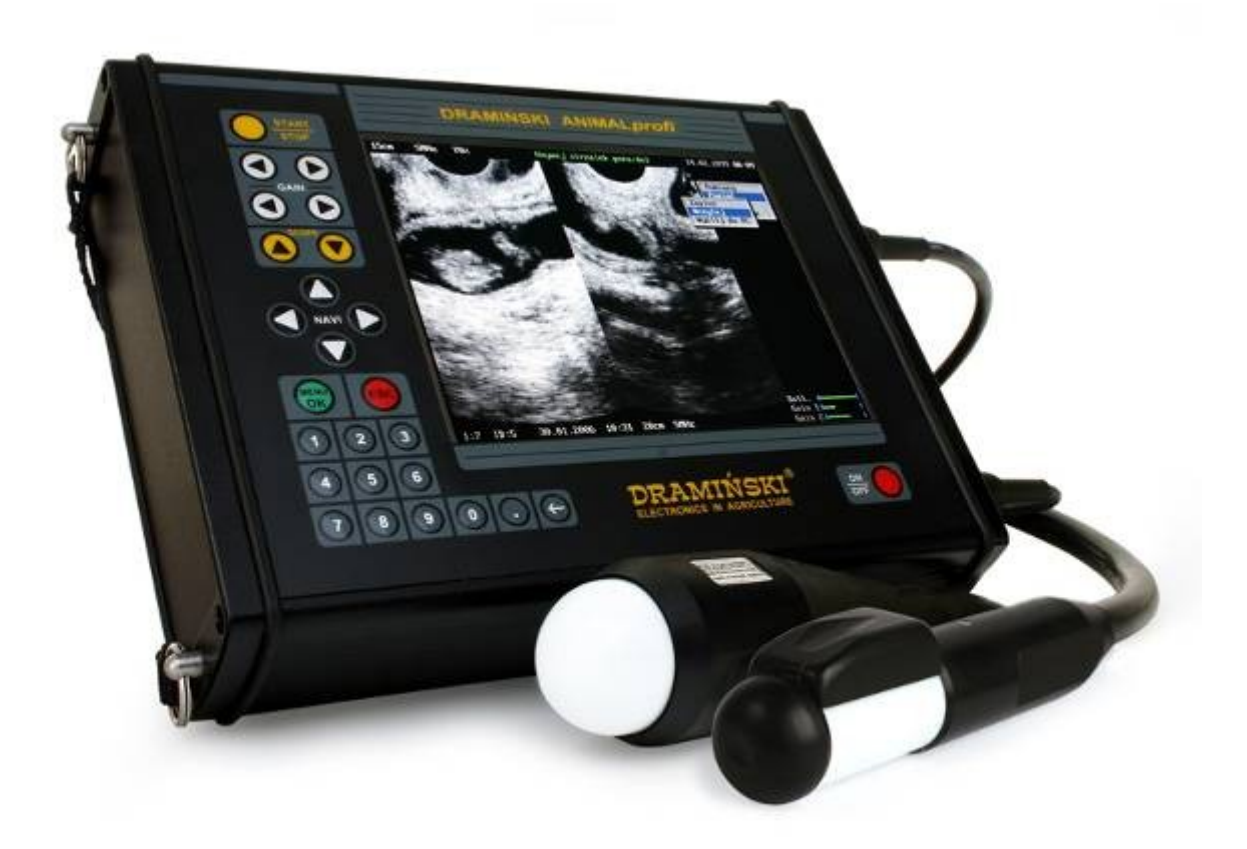

## **MANUAL DE USO**

 **[www.draminski. e](http://www.draminski./)s**

## **CONTENIDO**

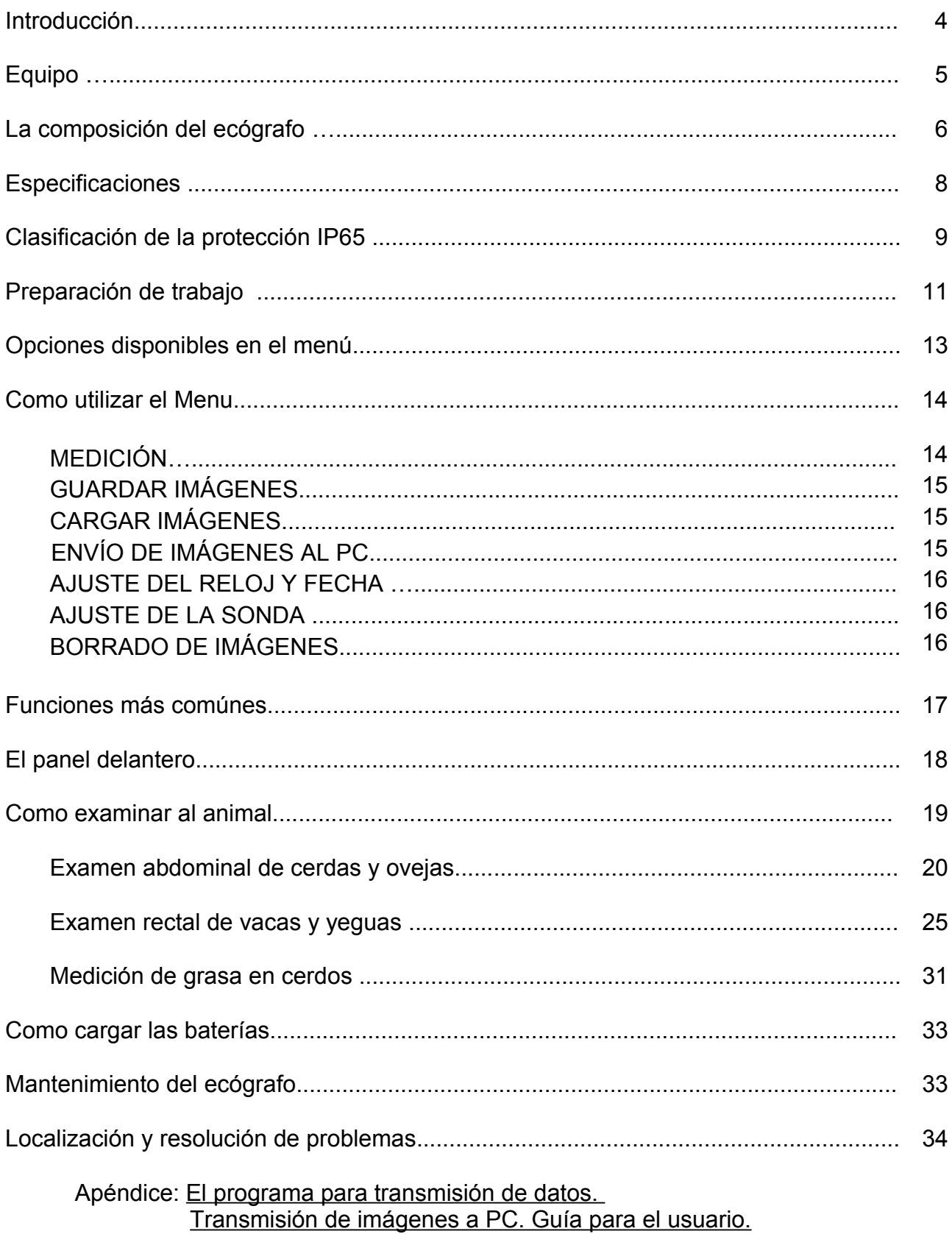

## **INTRODUCCIÓN**

Los equipos ultrasónicos son ampliamente utilizados en prácticas de crianza. El ultrasonido ha demostrado ser una herramienta de gran ayuda en el correcto diagnóstico de preñez y patologías más comunes en animales. El modo B para un examen en tiempo real, que hace posible la imagen bi-dimensional de los tejidos seccionados, ha sido particularmente útil. La estructura de los tejidos está representada en la pantalla como puntos claros, cuyo brillo es proporcional a la intensidad de las ondas ultrasónicas reflejadas. Los tejidos que reflejan gran cantidad de ondas, proporcionan puntos claros o gris claro. Los fluidos, en los cuales las ondas no producen eco, son representados en el ecógrafo como campos oscuros.

En los equipos ultrasónicos la calidad de la imágen depende de la frecuencia de las ondas emitidas por la sonda. A mayor frecuencia, mejor imágen. Al mismo tiempo cuando la frecuencia aumenta, la profundidad de la penetración disminuye y el coeficiente de absorción y dispersión alcanza casi la linealidad.

La ultrasonografía es muy fiable en el diagnóstico de preñez. La mayoría de los estudios confirma una fiabilidad del 100% a los 25 días en cerdos y 30 días en vacas. Los exámenes en la fase mas temprana de preñez no dan una certeza máxima. La efectividad del uso del ecógrafo también depende de la experiencia individual del usuario.

La disminución en el tamaño ha hecho que los equipos de ultrasonido sean parte del equipamiento estándar de las granjas de cerdos y ganaderías (utilizado por veterinarios y criadores), haciendo el trabajo diario fácil y mejorando la economía de la cría.

El ecógrafo **ANIMAL***profi* **de DRAMIŃSKI** está especialmente diseñado para la utilización en animales, es cómodo, rápido y seguro. Es un dispositivo portátil cuya fuente de alimentación es un contenedor externo de alta capacidad (totalmente cargado proporciona energía durante unas 4 horas aproximadamente).

Gracias a su ligero peso y su pequeño tamaño es fácil de examinar a los animales incluso en las condiciones más difíciles en los corrales.

El ecógrafo se suministra en una caja especial para su traslado, la cual contiene todos los elementos necesarios para trabajar con los animales.

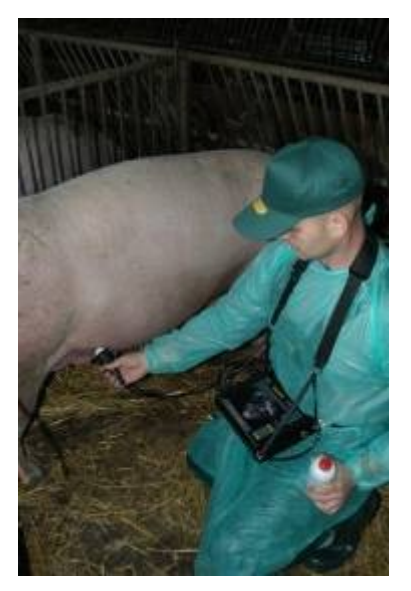

**DRAMIŃSKI ANIMAL***profi* está especialmente diseñado un para rápido y cómodo diagnóstico reproductivo en animales. Es un dispositivo portatíl suministrado de las baterias externas de alta capacidad (una batería bien cargada sumistra energía durante más de 4 horas).

Su pequeño tamaño y el suministro independiente de energía, proporcionan verdadera libertad. Estas características son fundamentales durante el examen de animales aún en las condiciones más dificiles – directamente en las pocilgas o campos y pastos.

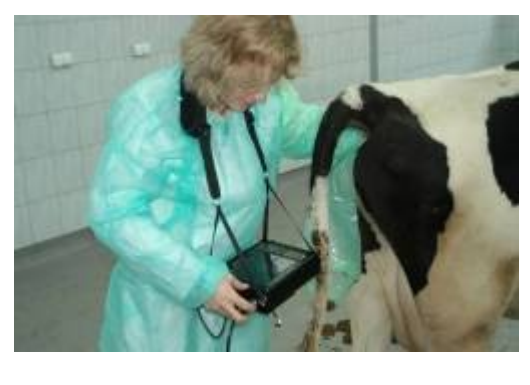

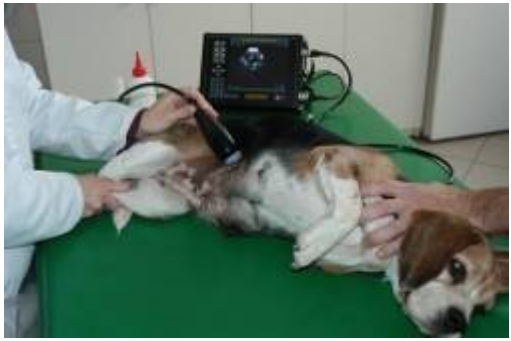

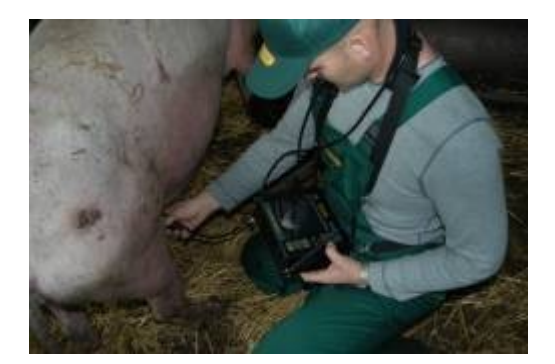

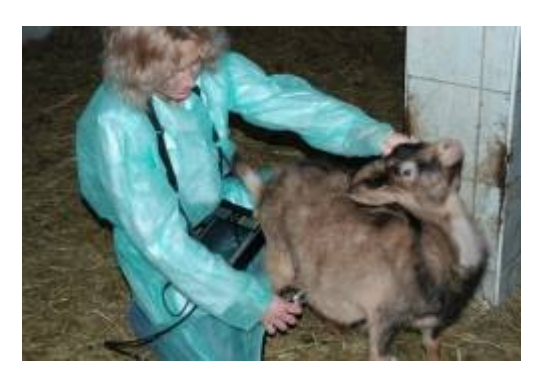

El ecógrafo está suministrado en una valija especial para transportar, la cual mantiene firme los elementos pequeños necesarios para trabajar con los animales.

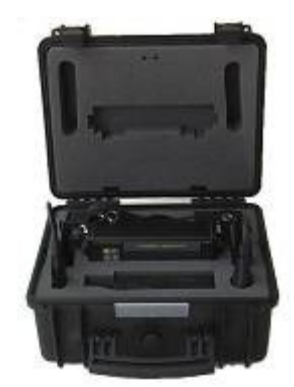

## **EQUIPO**

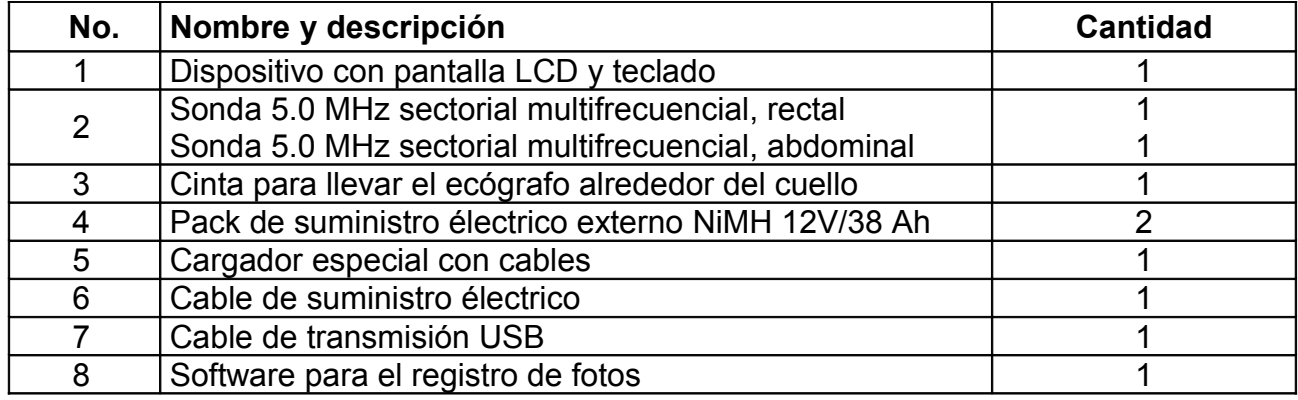

## **LA COMPOSICIÓN DEL ECÓGRAFO**

El equipo se compone de tres partes principales:

- 1. Carcasa con pantalla y teclado
- 2. Sonda de ultrasonido
- 3. Pack de suministro eléctrico (baterías recargables)

**La carcasa** está hecha de aluminio de alta calidad y tiene un nivel de sellado IP65. A un lado hay enchufes para conectar la sonda y la batería.

En el modelo VGA hay un enchufe adicional para conectar un monitor externo VGA.

La caja tiene adaptadores para hacer posible llevar el ecógrafo colgado del cuello.

**Las baterías NiMH** están especialmente conectadas, formando un paquete con su propio circuito de interrupción térmica, protegiéndolo de un calentamiento excesivo durante la carga. El paquete está colocado en una caja con seguros.

La duración de la batería es de 500 ciclos de carga.

Gracias al uso de este tipo de baterías de alta capacidad ha sido posible conseguir una mayor duración y menor peso del ecógrafo.

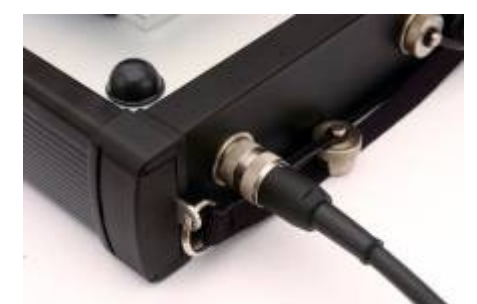

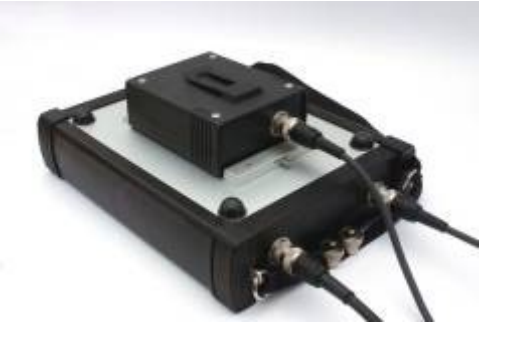

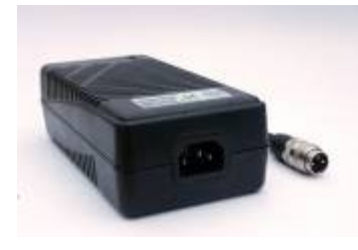

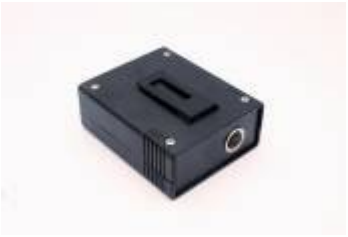

**Las sondas** son una parte muy importante del ecógrafo.  **El Animal Profi de DRAMINSKI puede utilizar:**

- Una sonda **sectorial abdominal** mecánica multifrecuencial, de frecuencia central 5.0 MHz (para cerdas, ovejas, cabras, llamas y perras)

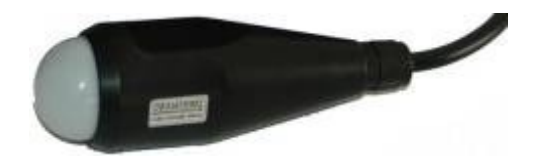

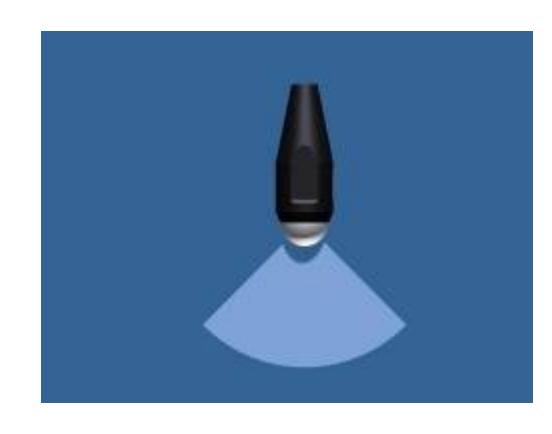

El ángulo de escaneo de esta sonda es de 90 grados.

- Una sonda **sectorial rectal** multifrecuencial de frecuencia central 5.0 MHz (para vacas y yeguas),

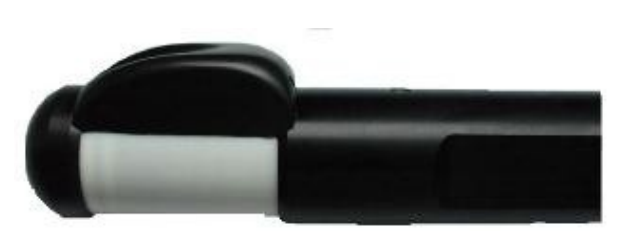

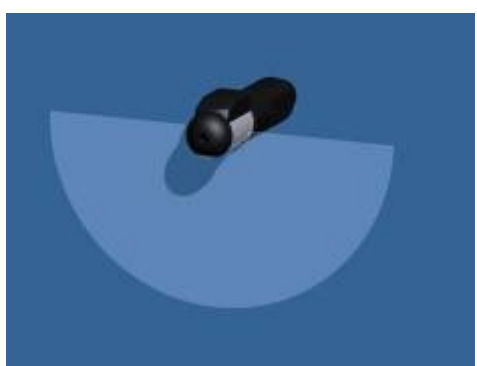

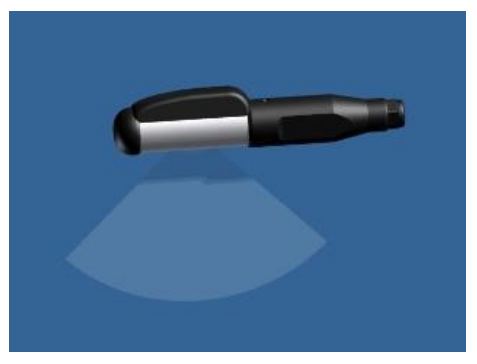

El ángulo de escaneado es de 180 or 90 grados (dos sondas diferentes).

**Debido a su complejo mecanismo es importante ser cuidadoso y proteger la sonda de caídas o golpes. La membrana, la cual cubre un elemento piezoeléctrico sumergido en un aceite especial, deberá ser protegida de daños y arañazos.**

## **ESPECIFICACIONES**

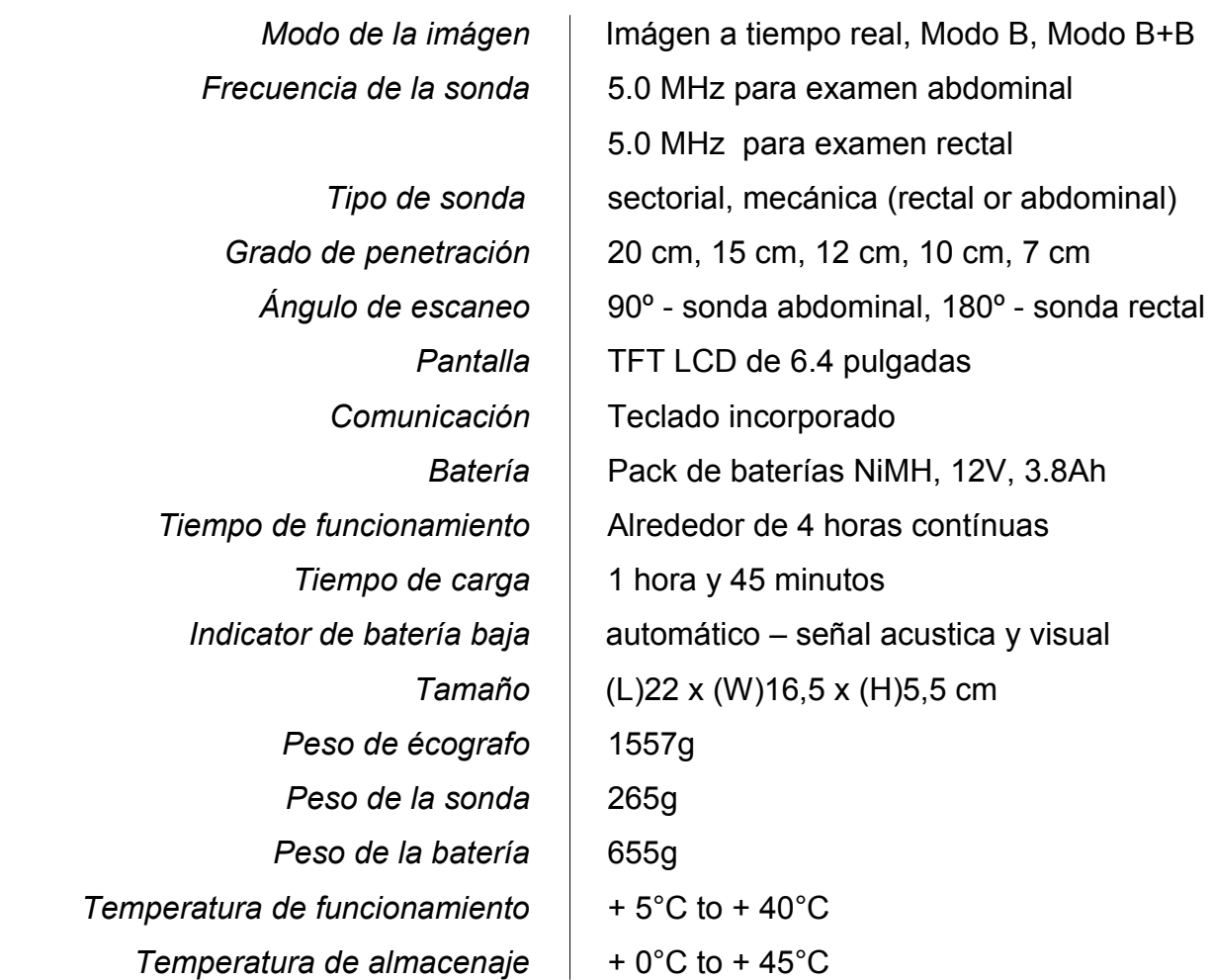

#### **Nota: Si la temperatura de almacenamiento está por debajo de los 5 ºC es necesario calentar la sonda antes de enchufarla en el ecógrafo (por ejemplo sumergirla en agua templada durante un minuto).**

La utilización del ecógrafo en temperaturas extremas puede ser contraproducente y puede causar daños.

## **CLASIFICACIÓN DE LA PROTECCIÓN IP 65**

La clasificación de la protección ofrecido por un recinto es demostrado por la letra **IP** (Protección al Ingreso) y dos dígitos. El primer dígito indica dos factores:

- 1. Protección para las personas.
- 2. Protección para el equipo.

El segundo dígito indica la protección contra el agua.

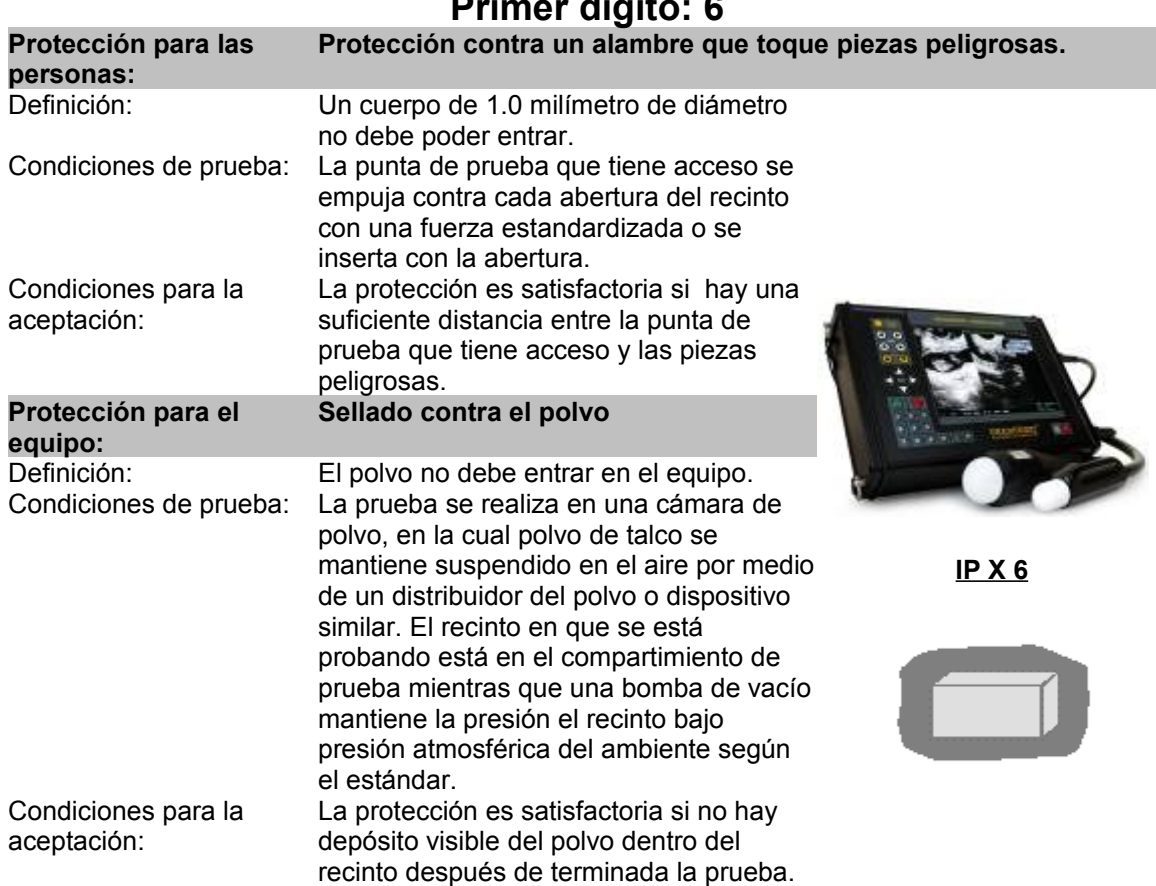

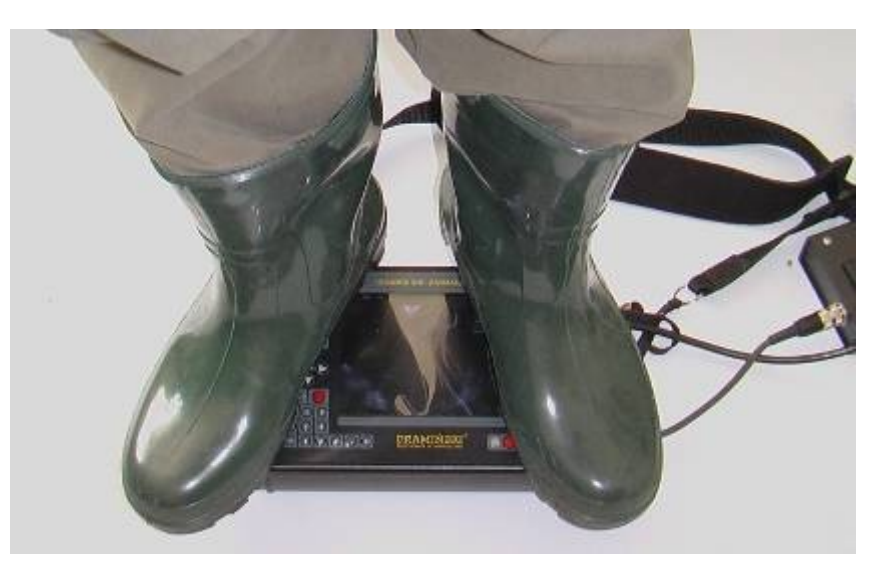

## **Primer dígito: 6**

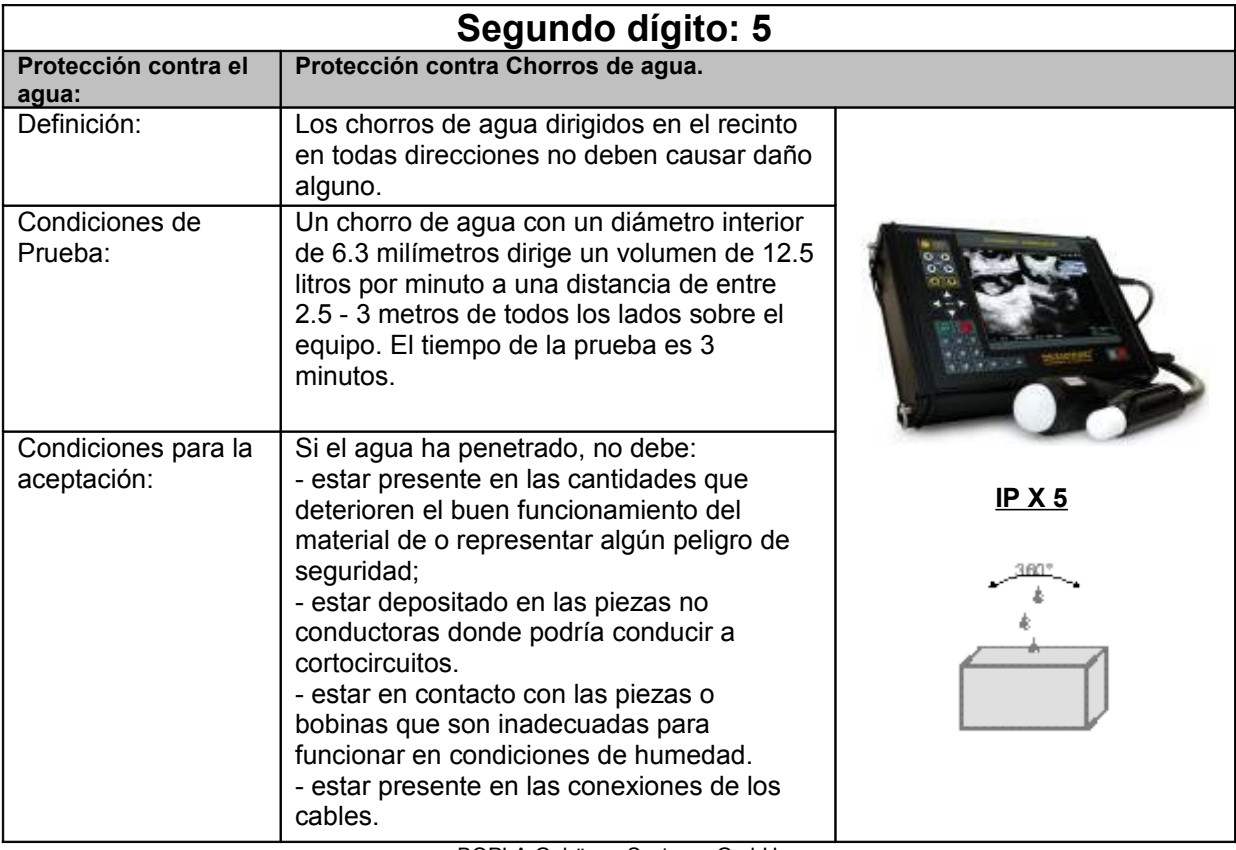

BOPLA Gehäuse Systeme GmbH

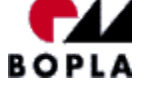

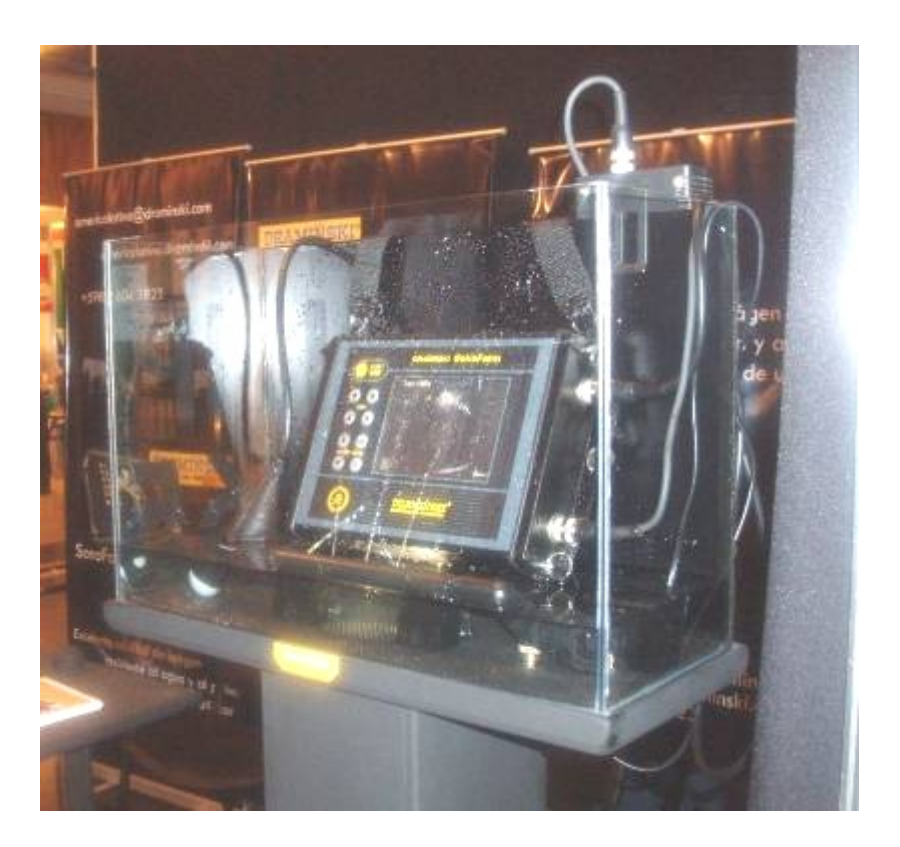

## **PREPARACIÓN DE TRABAJO**

Saque el ecógrafo de la valija.

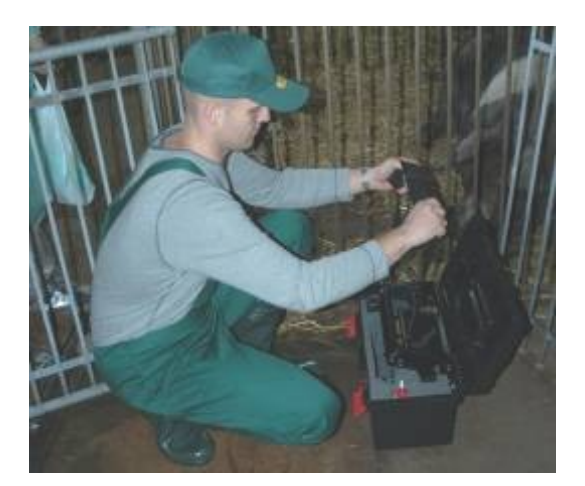

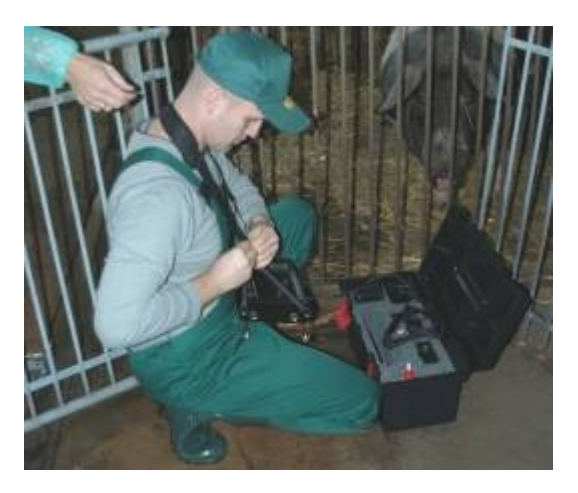

Experimente con distintas opciones de colocar el ecógrafo hasta encontrar la que le quede comoda. Cuelque el ecógrafo en su cuello utilizando las correas o uselo en bandolera (lo que puede resultar más ergonómico).

Para su comodidad utilice correas para caderas.

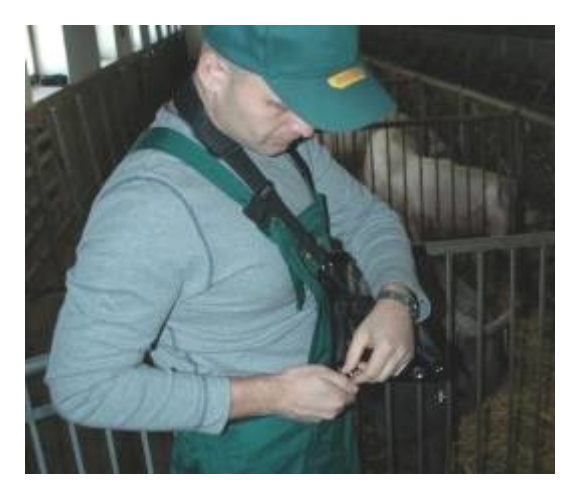

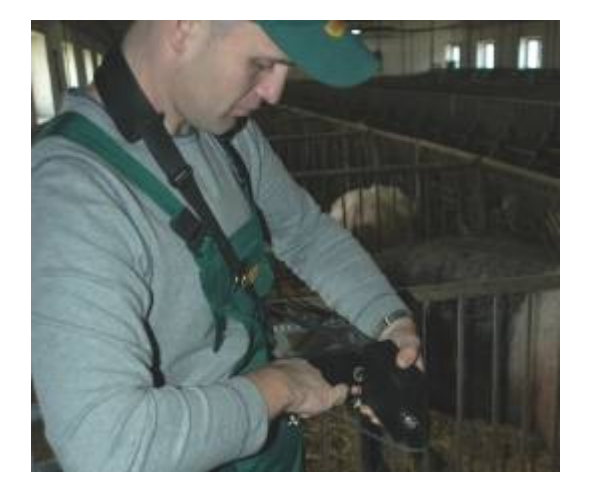

Prepare la batería.

Conecte el cable con la bateria y luego la bateria con el ecógrafo (utilizando el conector de 3-pin al lado izquierdo del ecógrafo en la esquina de abajo).

Sujete la bateria por debajo del ecógrafo (también se la puede montar en la correa del pantalón o poner en el bolsillo).

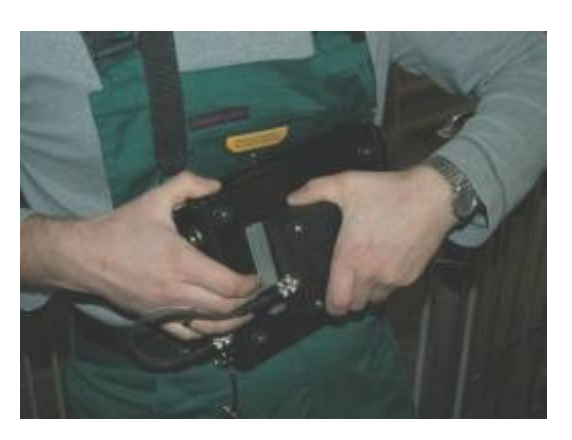

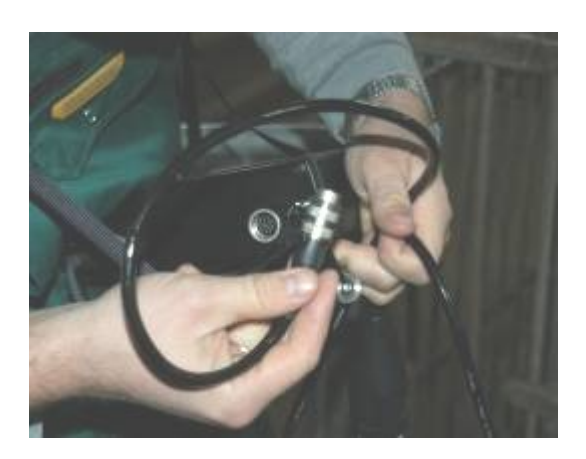

Prepare la sonda. Conecte la sonda con el ecógrafo (utilizando el conector de12-pin al lado derecho del ecógrafo en la parte superior).

 **El ANIMAL***profi* **está listo para utilizar.**

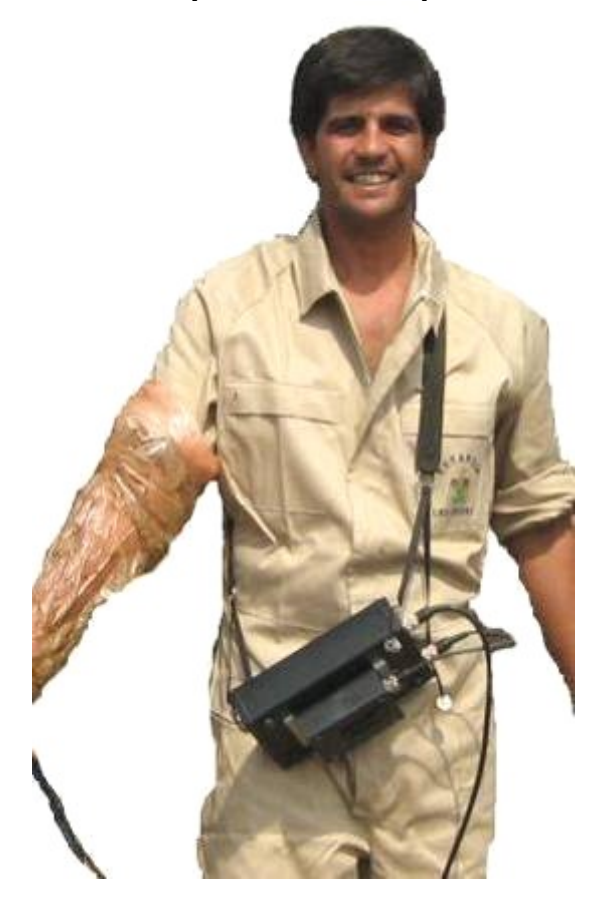

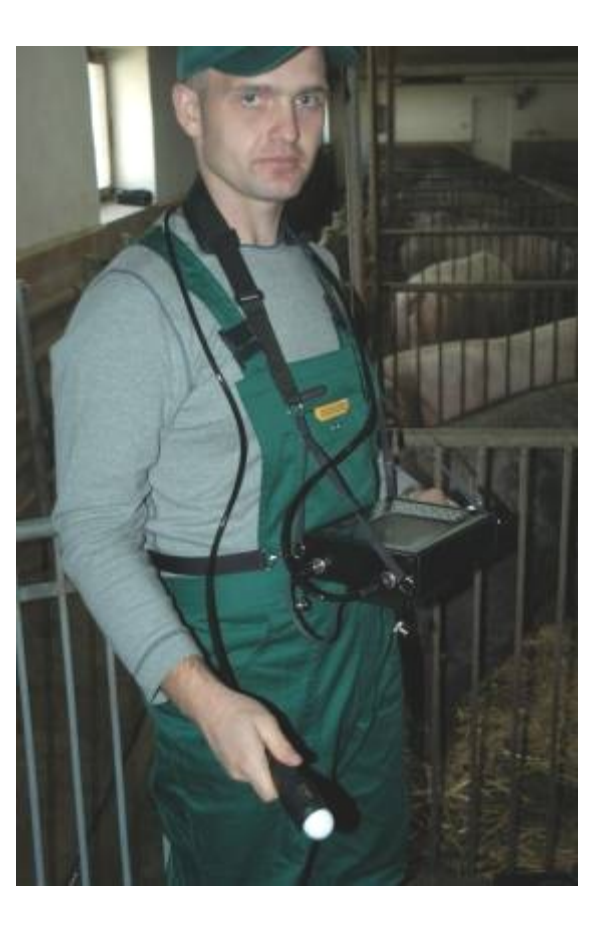

## **OPCIONES DISPONIBLES EN EL MENU**

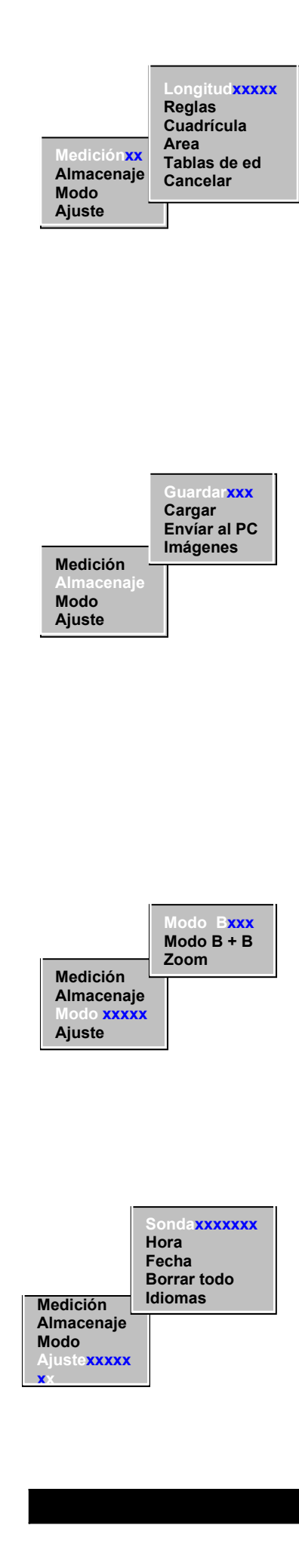

**Medición** – permite medir la imágen congelada. El marcador rojo aparece y puede ser movido con los botones de navegación. Su posición se confirma con el botón "OK" (su color cambia a verde). Al mismo tiempo, próximo a la imágen, se muestra la distancia (en mm) entre la posición confirmada del marcador.

- 1. **Longitud** para medir el tamaño del feto o grosor de la grasa en las cerdas.
- 2. **Reglas** para determinar con rapidéz la edad del feto por medio de las reglas expuestas abajo y del lado izguierdo de la pantalla.
- 3. **Cuadrícula**  para determinar con facilidad la edad del feto por medio de las cuadrículas visualizadas en el color verde en toda la pantalla.
- 4. **Area**  medición de área.
- 5. **Tablas de edad**  opción muy útil para medir el tamaño y la edad del feto.
- 6. **Cancelar** salida de la opción de regla o de cuadrícula.

**Almacenaje** – permite guardar imágenes en la memoría, recuperarlos y transmitir al PC

- 1. **Guardar imágen** registra imágenes que tienen que ser almacenadas. Antes de guardar las imágenes se debe seleccionar con el teclado numérico un número de imágen / animal y confirmarlo pulsando la tecla OK (en la parte inferior de la pantalla aparece un mensaje de notificación). Se tardan dos segundos en guardar una imágen y la memoría puede almacenar hasta 200 imágenes.
- 2. **Cargar imágen** abre imágenes guardadas. Aparece una ventana con el mensaje "Espere" (tiempo de carga 2 seg.). En la parte inferior de la pantalla se muestra la información sobre la fecha, tiempo de guardado y profundidad de penetración de la imágen mostrada. Pulsa los botones "arriba" y "abajo" para mostrar otras imágenes.
- 3. **Enviar al PC**  transmite imágenes al PC. Opción disponible bajo petición.

#### **Modo**

**Modo B** – una imágen en la pantalla **Modo B+B** – separa la imágen en dos secciones (se visualiza dos imágenes una al lado de otra) **Zoom** - amplia la imágen dos veces

**Ajuste** – modifica los parámetros o borra las imágenes

- 1. **Sonda** calibración de la sonda. En la esquina superior de la pantalla aparece la ventana con un indicador gráfico. La misma informa sobre los botones utilizados para ajustar la sonda (Gain 1 y Gain 2). Después del establecimiento de la imágen el ajuste se confirma con el botón "OK"
- 2. **Hora** en la parte superior de la pantalla aparece el mensaje "Hora" (introduzca la hora). Los digítos apropiados se eligen con los botones numéricos y se confirman con el botón "OK". Los minutos se ajusta de la misma manera.
- 3. **Fecha** ajuste de la fecha actual
- **COMO UTILIZAR EL MENÚA EL MENÚA DESPUÉS de seleccionar esta opción aparece el** 4. **Borrar todo** – borra la información de la memoría. mensaje "Borrar todas" "Borrar todas" "Borrar" "Seleccione" Ok, caso "Seleccione" "De Seleccione" "De Seleccio<br>Estas de Selecciones de Selecciones de Selecciones de Selecciones de Selecciones de Selecciones de Selecciones
- El ecógrafo tiene dos niveles de menú: Nivel I, opciones del menú principal, y Nivel II – opciones de submenú.
- Para pasar a otra opción en cada nivel de menú , utilice los botones "▲" "▼"; las opciones seleccionadas se iluminarán en azul "►◄"
- Para aceptar los parámetros u opciones seleccionadas pulsar el botón "O.K."
- Para volver al menú, utilizar el botón "C"
- En ciertos casos en la línea superior del monitor se muestran los apuntes en verde, los cuales están relacionados con los botones que deben ser utilizados en una situación específica

## **MEDICIÓN**

- 1. Después de congelar la imagen, presiona "OK" para abrir el cuadro de diálogo del menú principal. Presionando el botón "OK" acepta la opción "Medición" iluminada en azul.
- 2. Un cursor rojo aparecerá en medio del monitor.
- 3. Utilizando los botones  $\leftrightarrow$   $\leftrightarrow$  mueva el cursor a la posición deseada dentro de la imágen y acepta presionando el botón "OK". El cursor cambiará su color a verde al mismo tiempo que un mensaje relativo a la situación de la medición aparecerá en el monitor: L= 0 mm
- 4. Utilizando de nuevo los botones  $\leftrightarrow \bullet$ , mueva el cursor a la posición deseada dentro de la imágen. Simultáneamente la distancia actual entre las posiciones del cursor en el mensaje de medición, p.e. L= 28 mm
- 5. La operación de medición se puede repetir para diferentes planos llevando a cabo las operaciones arriba mencionadas.

#### **REGLAS**

Las reglas sirven para determinar con rapidéz la edad del feto. Las reglas se visualizan en los lados izquierdo y abajo de la pantalla. La resolución es de 1cm.

### **CUADRÍCULA**

Sirve como otra forma de la medir de la edad del feto. La misma se visualiza en verde en toda la pantalla. La resolución es de 1cm.

### **AREA**

Opción para medir el area de los objetos (feto, piometra, muslos).

1. Luego de congelar a la imágen, presione el botón "O.K." para abril la ventanita del menu principal. Presionando el botón "O.K.", acepte la opción "Area" marcada en azúl.

### **El cursor rojo aparecerá en el centro de la pantalla.**

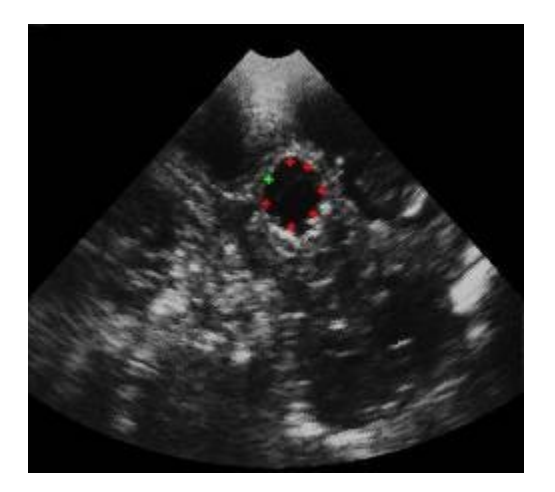

- 2. Utilizando los botones  $\leftrightarrow$ , mueva el cursor a la posición deseada dentro a la imágen y aceptela presionando el botón O.K. – el cursor cambiará su color a verde.
- 3. Coloque el cursor (punto por punto) alrededor del area medida (examinada). En el mismo momento en el lado derecho de la pantalla aparecerá el mensaje sobre estatus de la medición.
- 4. Se puede marcar un máximo de 20 puntos alrededor del objeto.

### **BORRAR**

Apaga la función de regla y cuadrícula.

**GUARDAR IMÁGENES** (menú : Almacenar, opción: Guardar)

- 1. Después de congelar la imágen, selecciona y acepta *Almacenar* en el menú principal y luego selecciona y acepta *Guardar*.
- 2. En la línea inferior del monitor se muestra un mensaje sobre el índice de la imagen (de 1 a 200) bajo el cual se puede guardar la imágen; siempre se sugiere el siguiente número después de la última imagen guardada. El número se acepta presionando el botón OK.
- 3. Después de que el número este aceptado, se muestra un mensaje sobre la identificación del animal (máximo 12 dígitos). Siempre se propone el último número guardado.

Se puede introducir un nuevo número de identificación presionando los botones numéricos. Para cancelar dígitos presione el botón ←.

- 4. Después de ingresar la identificación del animal y aceptarla, se muestra un mensaje dónde los resultados del test de preñez se puede guardar. 0 = si está vacía (aparece en rojo), si no, el día estimado de preñez
- 5. Después de aceptar el último mensaje, la imágen con la información adicional será guardada (El tiempo aproximado para guardar la imágen es de 2 segundos).

**CARGAR IMÁGENES** (MENÚ: Almacenar, opción Cargar)

- 1. En la línea inferior del monitor aparecerá un mensaje con el índice de la última imágen guardada. Antes de aceptar, el índice se puede cambiar utilizando los botones numéricos y aceptar presionando el botón "OK" – Cuando se haya aceptado, la imagen se cargará en aproximadamente 2 segundos.
- 2. Debajo de la imágen mostrada en el monitor siempre hay una línea con la siguiente información: Indice (I), Identificación de animal (ID), fecha y hora en la que se guardó la imagen, profundidad de penetración, frecuencia de la sonda e información sobre el resultado del test de preñez (verde 1 o rojo 0)
- 3. Para poder cargar otra imágen que tenga un índice superior o inferior, presione el botón con la flecha hacia arriba o con la flecha hacia abajo  $\Rightarrow$ ".

## **E NVÍO DE IMÁGENES AL PC (menú: Almacenaje, opción "Enviar a PC")**

Las imágenes se descarga mediante un sofware especial que debe ser instalado en el PC. Luego se deben llevar a cabo las siguientes operaciones:

- Conecta un extremo del cable de transmisión al enchufe (4 pin) situado en el lateral del ecógrafo y el otro extremo a la ranura del PC-USB
- Pon en marcha el programa para recibir y archivar imágenes.
- Enciende el ecógrafo, selecciona y acepta almacenaje en el menú principal y luego selecciona y acepta la opción Enviar al PC. Todas las imágenes guardadas en la memoria serán enviadas al PC.

## **A JUSTE DEL RELOJ <sup>Y</sup> FECHA ( menú Ajuste, opciones Hora y fecha)**

La hora actual y fecha se muestran en la línea superior del monitor. Para cambiar los parámetros, seleccionar y aceptar Ajuste (Setup) en el menú principal y luego selecciona y acepta la opción Hora. En la línea superior del monitor aparecerá un mensaje relacionado con la hora p.e. Hora: 15.

Utilizando los botones numéricos introduce la hora correcta y acepta mediante al botón OK.

Una vez hayas aceptado automáticamente aparecerá otro mensaje similar relacionado con los minutos, por ejemplo Minuto: 45

Los minutos se introducen y aceptan del mismo modo.

Después se selecciona la opción Fecha en el menú Ajuste, la fecha se puede ajustar del mismo modo introduciendo uno por uno el día, el mes y el año (dd, mm, yy).

## **A JUSTE DE LA SONDA (menú Ajuste, opción Sonda)**

Esta operación debe realizarse cada vez que se conecte una sonda distinta o luego de una reparación. El propósito del ajuste es estabilizar la imagen en el sector que muestra el monitor.

### *Para ajustar una sonda:*

Seleccionar y aceptar el menú "Ajuste" y la opción "Sonda". Aparecerá una ventana con un cursor rojo horizontal en el monitor.

Utilizando los botones (  $\rightarrow$ , , mueve el cursor a la derecha o a la izquierda hasta que la imagen sea estable. Luego ajusta la imagen utilizando los botones  $\frac{4}{5}$ ". Acepta el ajuste presionando el botón OK.

## **BORRADO DE IMÁGENES (menú "Ajuste", opción "Borrarlo todo")**

Seleccionando y aceptando esta opción, todas las imágenes pueden ser borradas. Antes de que el proceso de borrado empiece, se pedirá al usuario que acepte esta opción dos veces. Adicionalmente la petición será acompañada de avisos acústicos. Esto es para prevenir el borrado accidental de imágenes.

El proceso de borrado dura 10 minutos aproximadamente y se puede visualizar en las barras de progresión (valor porcentual).

## **FUNCIONES MÁS COMÚNES**

## **Las funciones comúnmente mas utilizadas durante el examen de los animales son:**

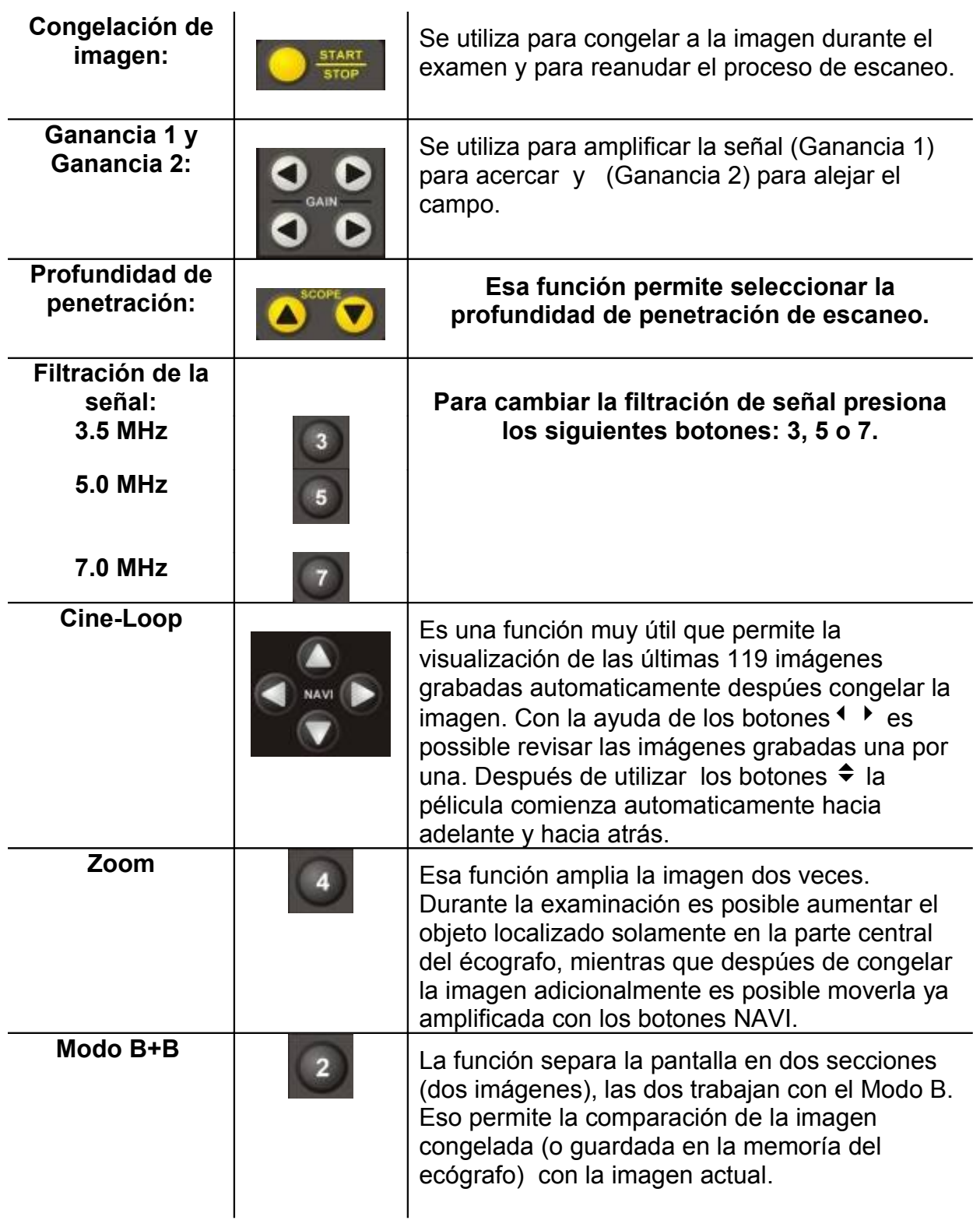

## **EL PANEL DELANTERO**

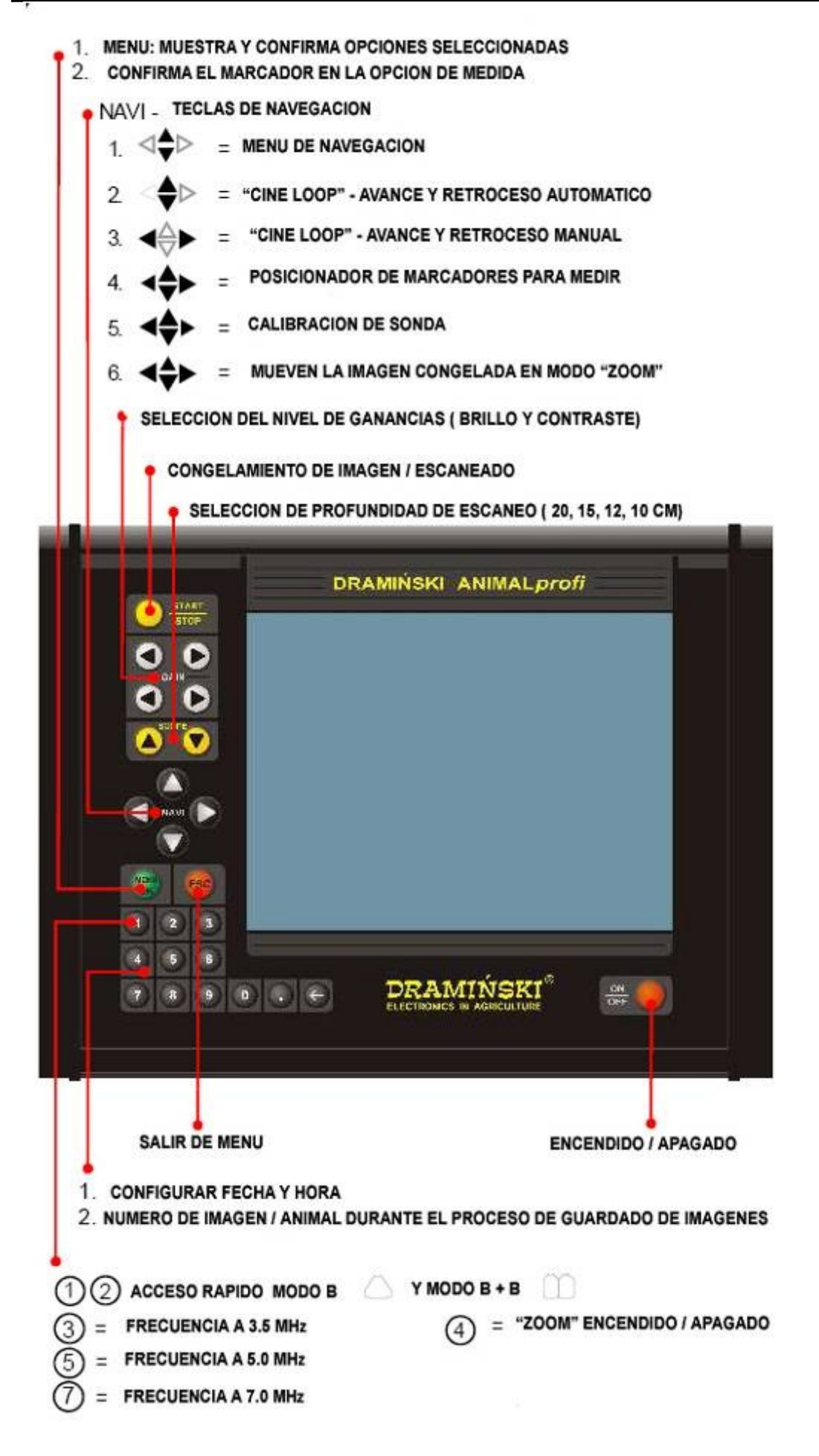

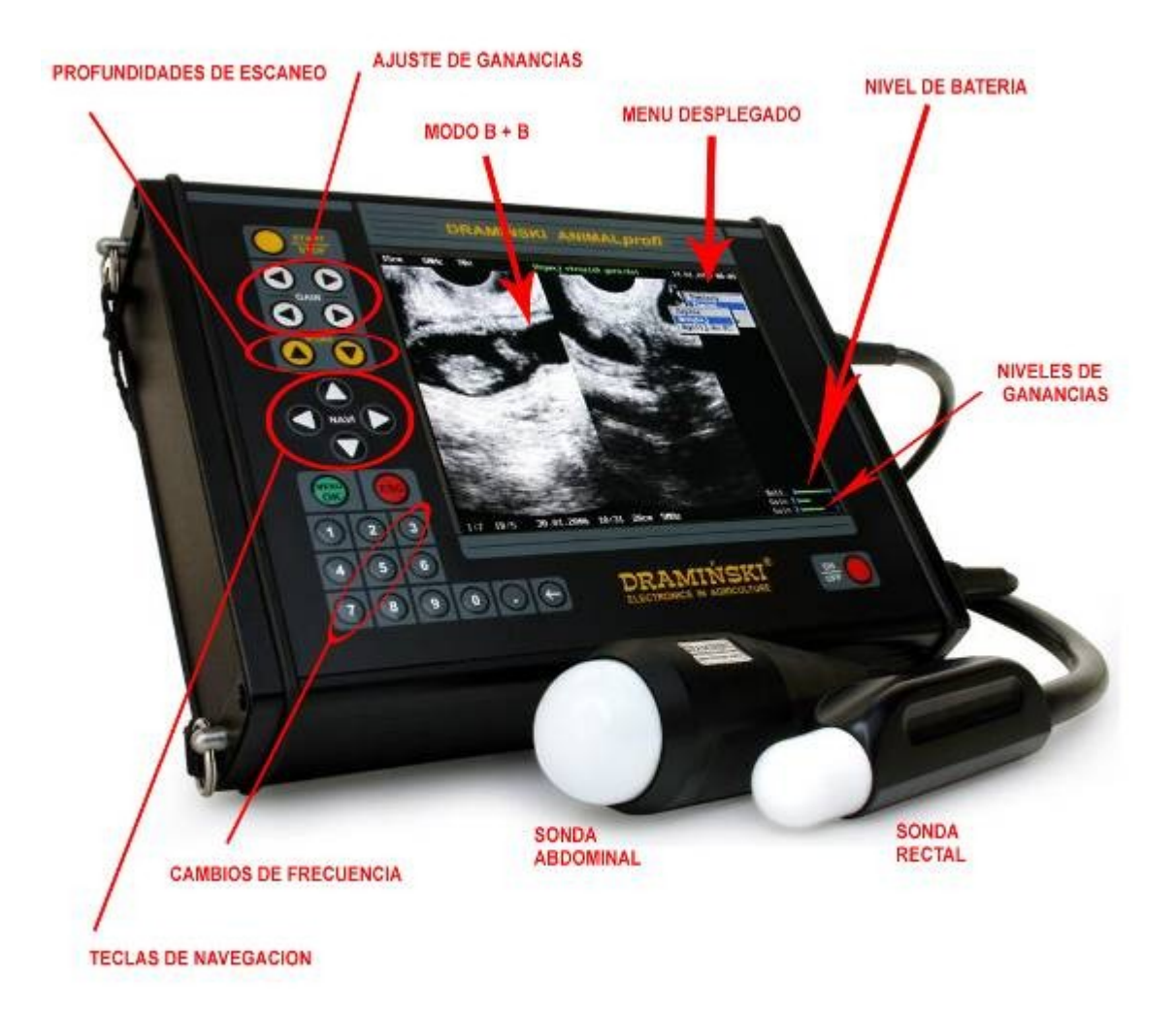

## **COMO EXAMINAR AL ANIMAL**

#### **Antes de empezar a trabajar es necesario preparar el ecógrafo y los accesorios.**

- 1. Encienda y controle que la señal de batería agotada no se enciende. En situaciones normales y con baterías cargadas completamente la luz verde se debe iluminar de forma continua.
- 2. Para el examen de preñez es necesario utilizar gel especial para ultrasonido. (se recomienda utilizar gel de uso exclusivo para ultrasonido, asegurándose de que su uso está certificado)

Bien aplicado el gel mejora el escaneo y hace posible obtener imágenes más correctas y legibles.

Antes de empezar a trabajar es bueno asegurarse de que tenemos suficiente gel para el número de exámenes que se pretende realizar.

Se pueden conseguir mejores resultados utilizando gel de alta densidad, que no se escurre de la punta de la sonda fácilmente. Este tipo de gel mejora el trabajo

Existen una serie de factores que influyen en las imágenes obtenidas durante el escaneo, entre otras el lugar donde se aplica la sonda, el plano de escaneo, la cantidad de gel, contaminación que dificulte la señal (tierra etc.), condiciones del examen y la experiencia del operador.

La cinta del ecógrafo ofrece la posibilidad de ajustar su longitud y el ángulo de inclinación del mismo. Antes de proceder al examen se debe ajustar la longitud y el ángulo de inclinación de acuerdo con las necesidades de la persona que va a hacer el examen.

Durante el examen el teclado se utiliza para ajustar los mejores parámetros de trabajo para cada condición particular.

#### **EXAMEN ABDOM INAL DE CERDAS <sup>Y</sup> OVEJAS**

Es mejor comenzar el examen en el lado derecho. El animal debe estar de pie durante el reconocimiento. La sonda con el gel aplicado en la punta debe colocarse en la ingle intentando penetrar en la sección donde están las trompas del útero. Merece la pena recordar que según el desarrollo de la gestación los órganos se desplazan hacia la cavidad abdominal. El dibujo inferior muestra donde aplicar la sonda.

## **Diagrama del aparato reproductor de cerdas y lugar del tratamiento**

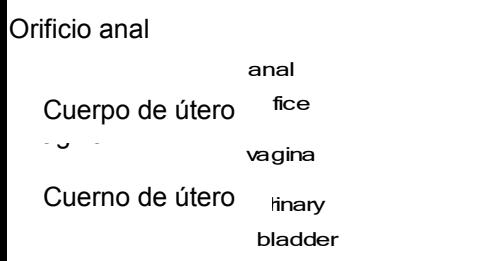

body of uterus

horn of uterus

## **Imágenes tomadas en diferentes días de la gestación de porcino**

(sonda abdominal, sectorial mecánica 5.0 Mhz, ángulo de escaneado 90º)

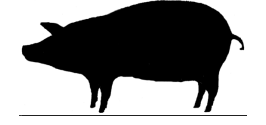

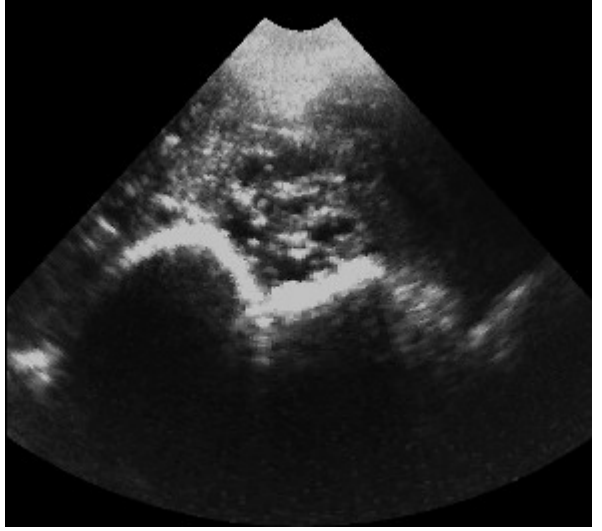

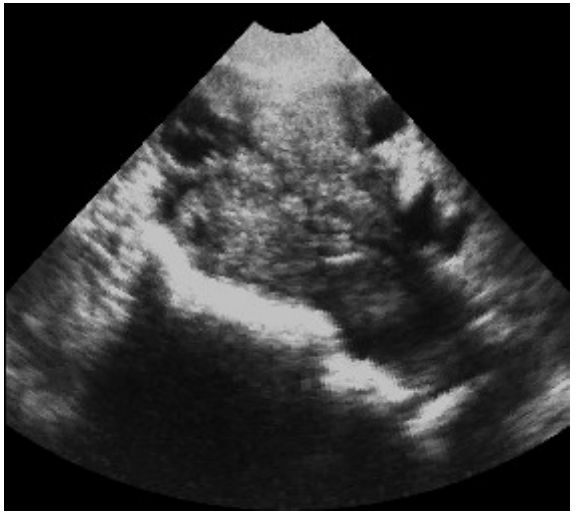

Día 19 de preñez **Día 20 de preñez** 

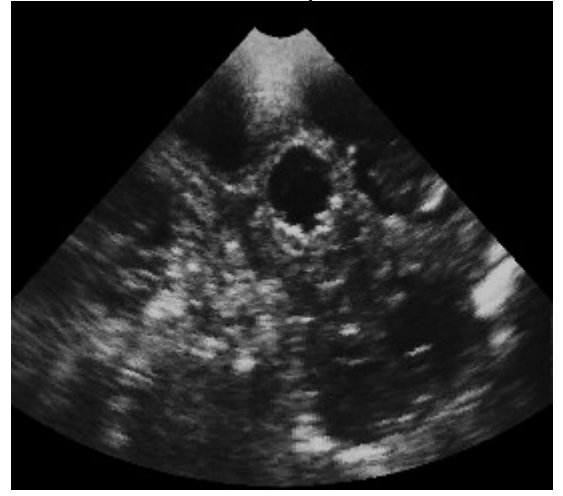

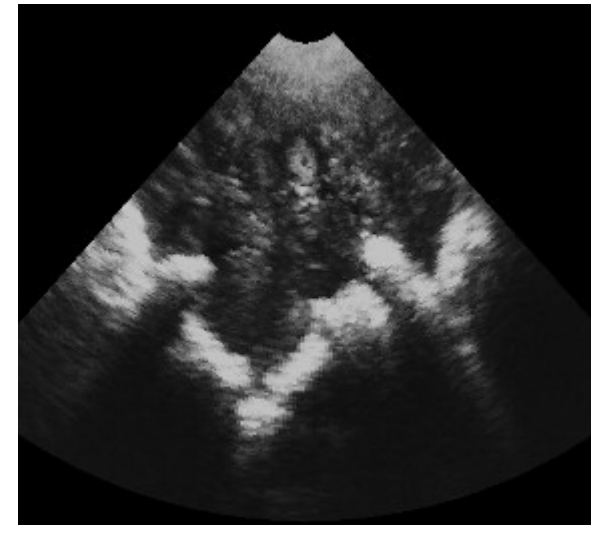

Ovario Día 17 de preñez

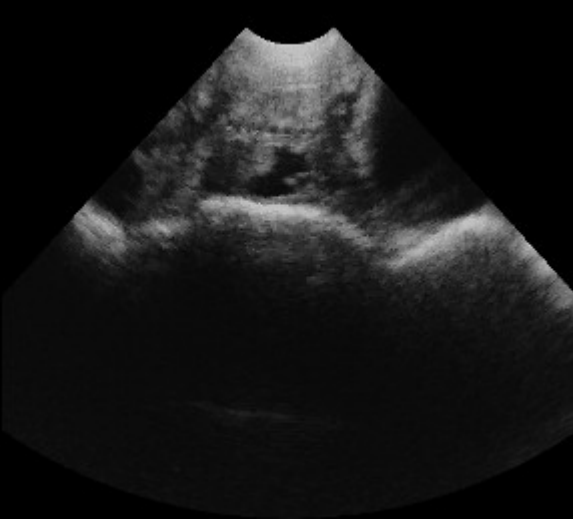

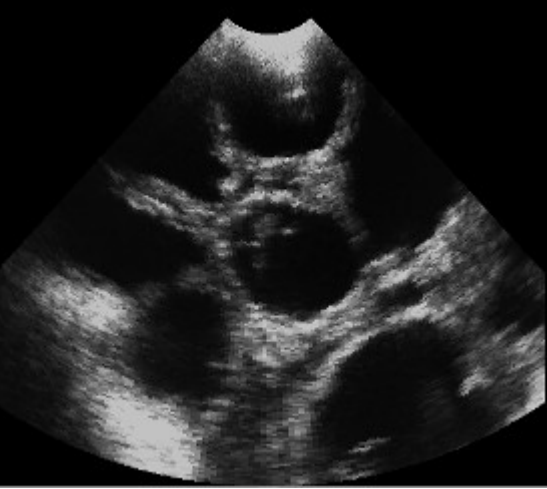

Día 23 de preñez Día 28 de preñez

**Imágenes tomadas en diferentes días de la gestación de porcino** (sonda abdominal, sectorial mecánica 5.0 Mhz, ángulo de escaneado 90º)

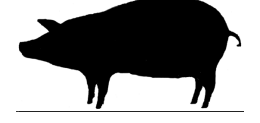

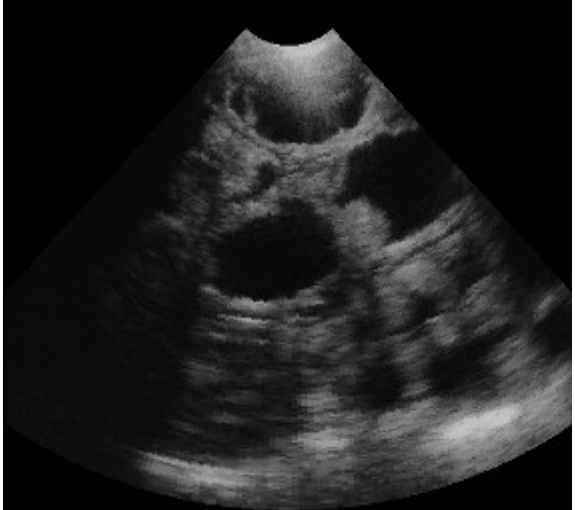

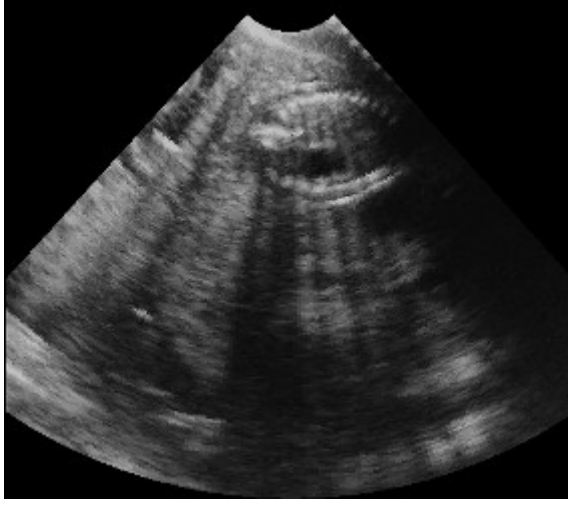

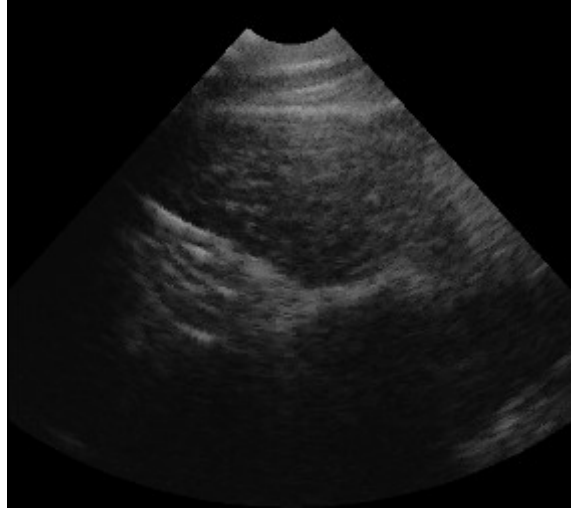

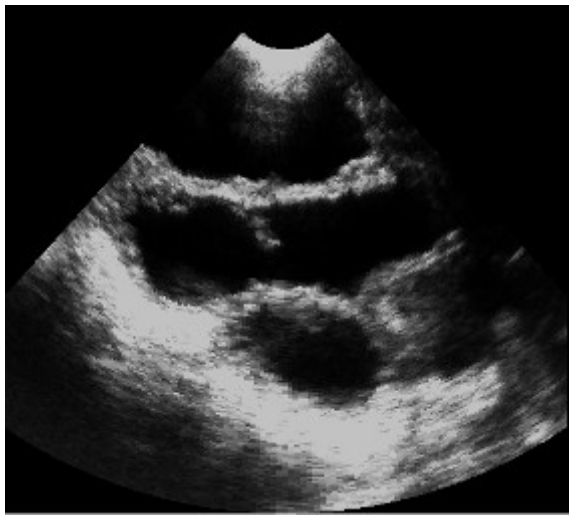

Día 29 de preñez Día 31 de preñez

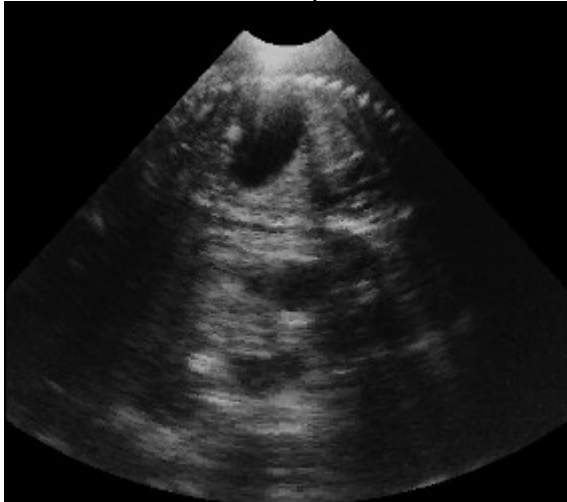

Día 75 de preñez de la provincia de preñez de la preñez de preñez

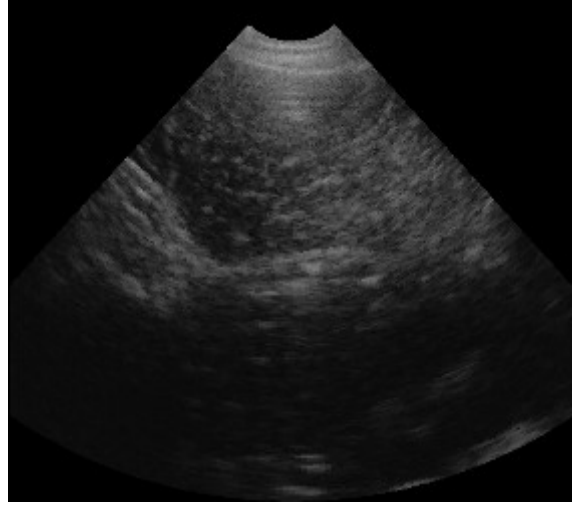

Medición de grasa **Medición de grasa** Medición de grasa

#### **Imágenes tomadas en diferentes días de la gestación de ovino** (sonda abdominal, sectorial mecánica 5.0 Mhz, ángulo de escaneado 90º)

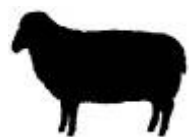

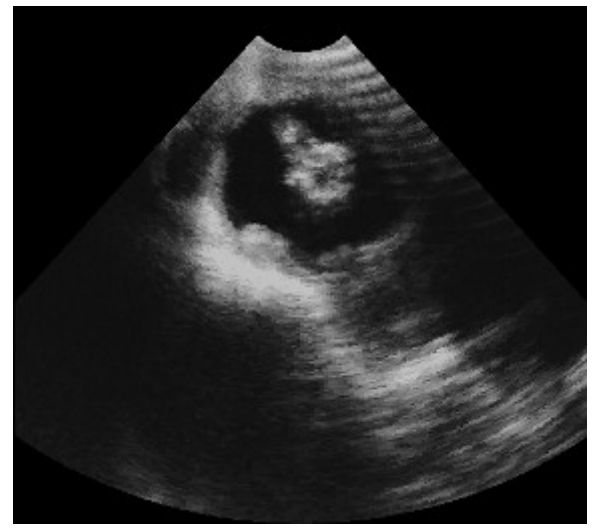

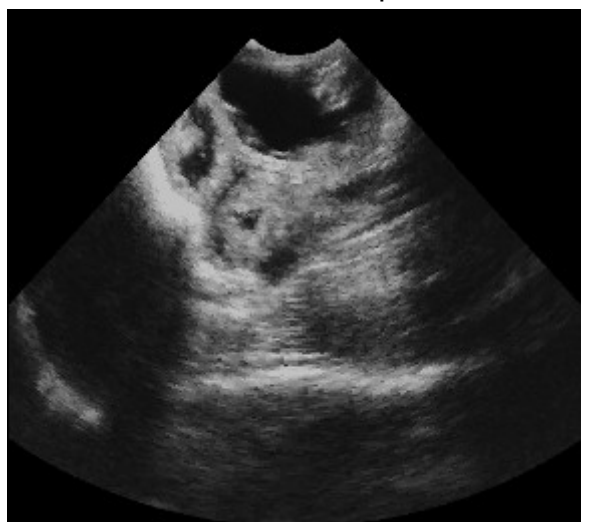

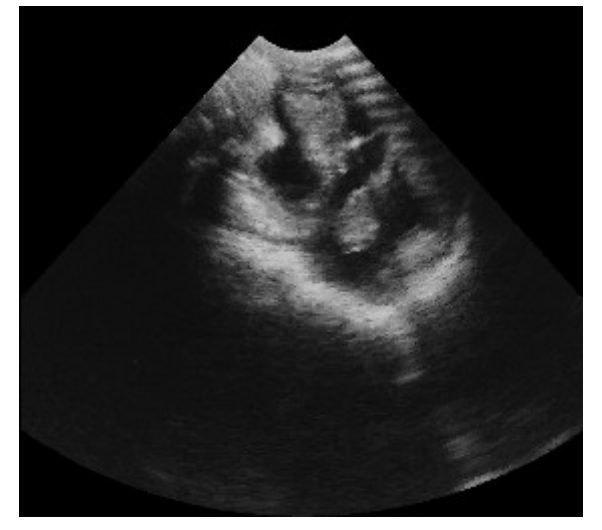

Ovino - día 30 de preñez Ovino - día 35 de preñez

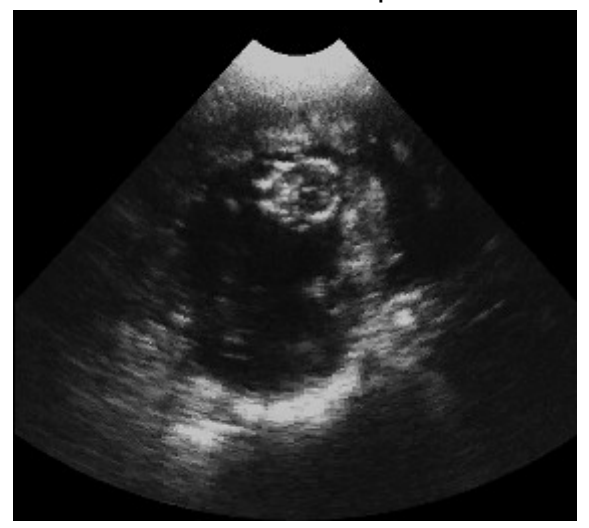

Ovino - día 40 de preñez Ovino - día 60 de preñez

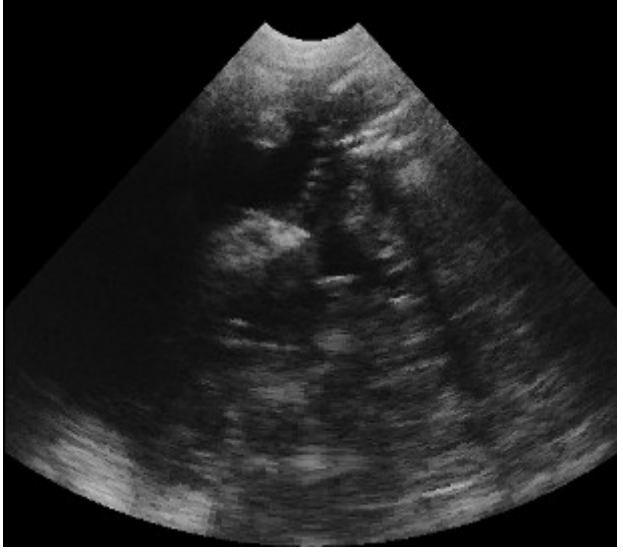

Ovino - día 70 de preñez

#### **Imágenes tomadas en diferentes días de la gestación de caprino** (sonda abdominal, sectorial mecánica 5.0 Mhz, ángulo de escaneado 90º)

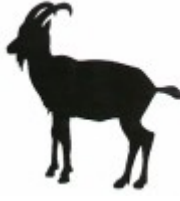

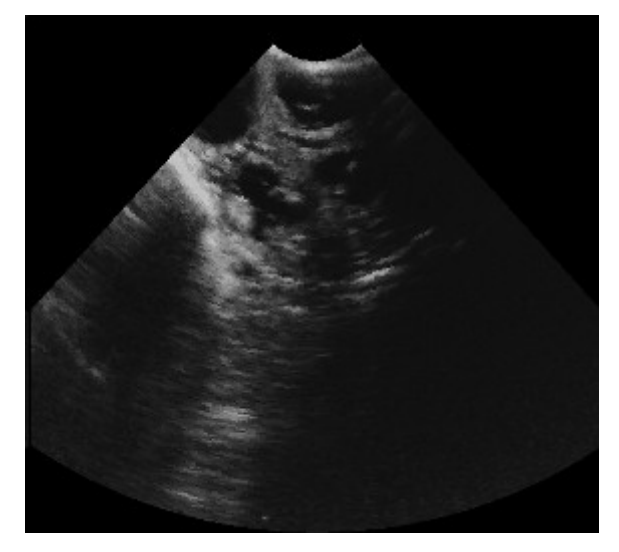

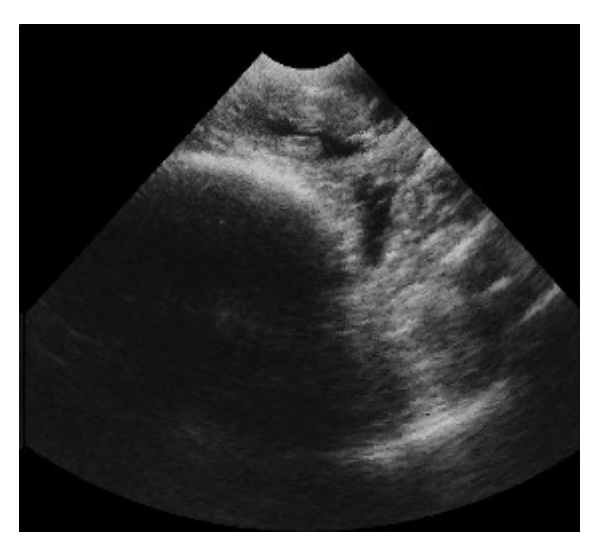

Caprino - día 35 de preñez Caprino - día 35 de preñez

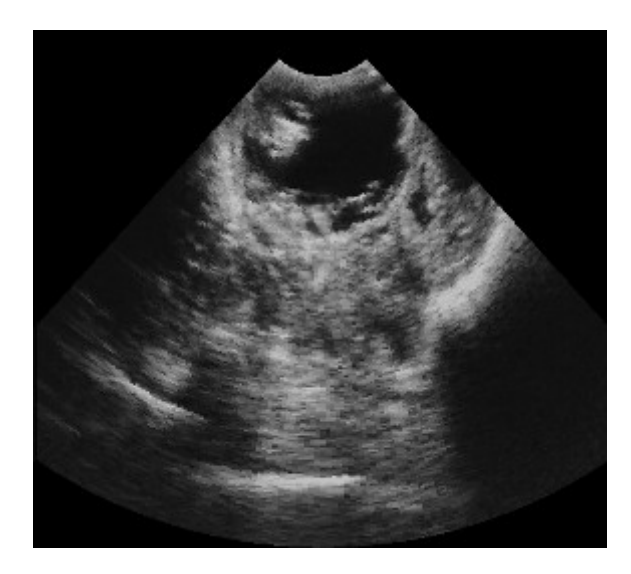

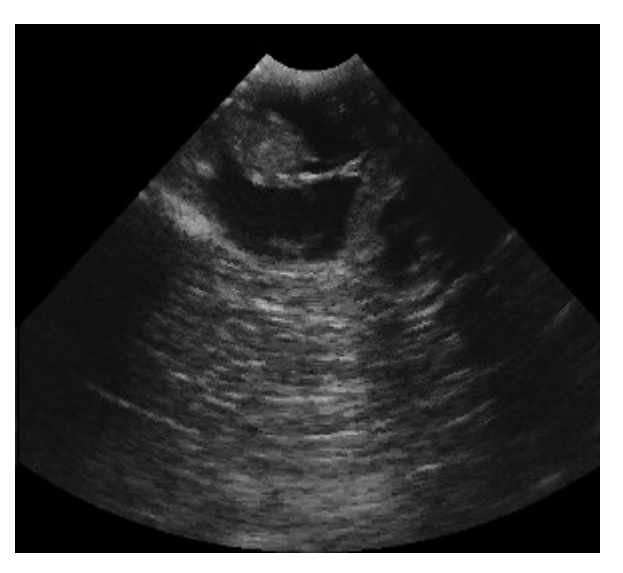

Caprino - día 40 de preñez Caprino - día 50 de preñez

## **EXAMEN RECTAL DE VACAS <sup>Y</sup> YEGUAS**

El examen se realiza mediante una sonda rectal. Antes del tratamiento se debe eliminar cualquier resto de excrementos del recto. Entonces, con la mano sujetando la sonda se introduce en el recto de manera que la cabeza de la sonda pueda ser presionada contra la pared del recto. De este modo, las trompas uterinas pueden ser examinadas con la ayuda del ultrasonido. El pequeño tamaño de la sonda hace que el examen y la inserción de la misma sea mucho mas fáciles. El amplio ángulo (180º) proporciona al usuario confort cuando se lee la pantalla. Cuanto mas cercano está el objeto a la cabeza de la sonda mas arriba se ve en la pantalla. La calidad de las imágenes depende de la experiencia del usuario.

### **Diagrama del aparato reproductor dela vaca y posición de la sonda en el recto. El ángulo de escaneo de la sonda rectal es de 180 grados con una profundidad máxima de penetración de 12 cm.**

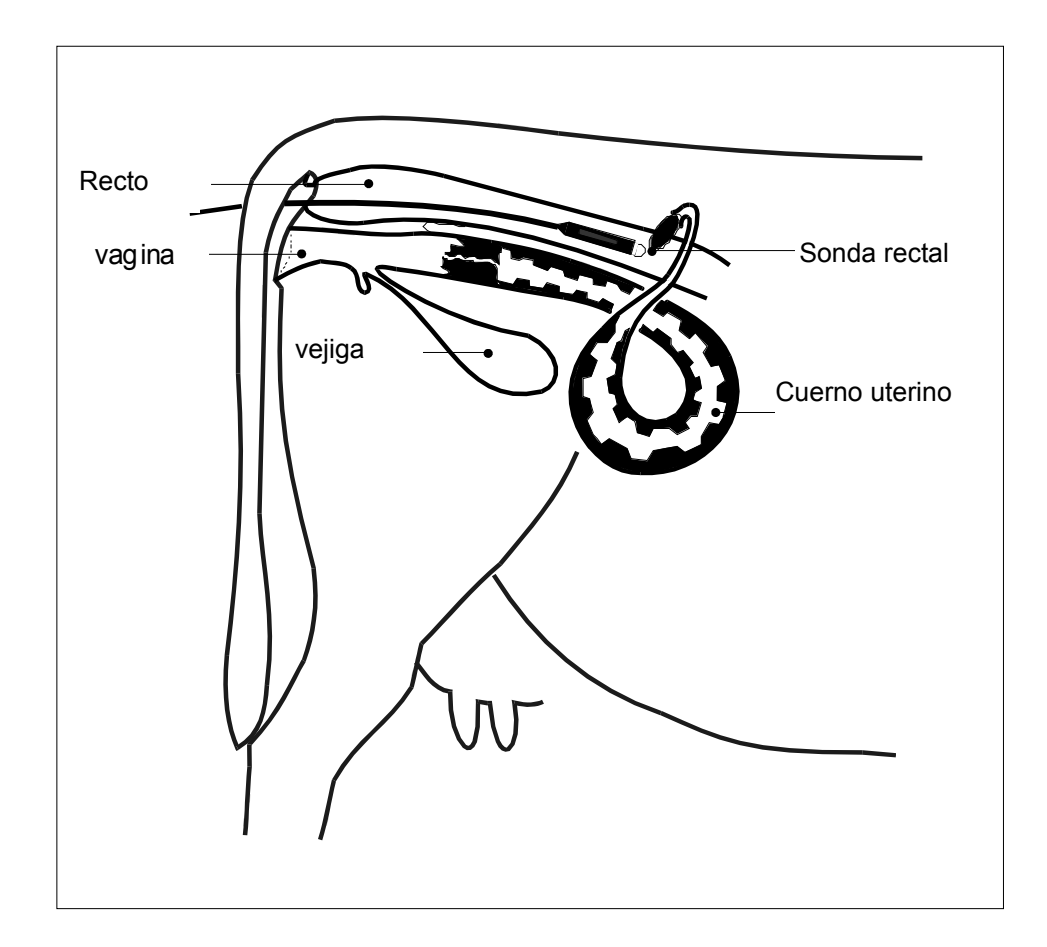

## Sonda rectal - vista del frente

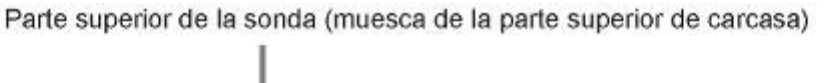

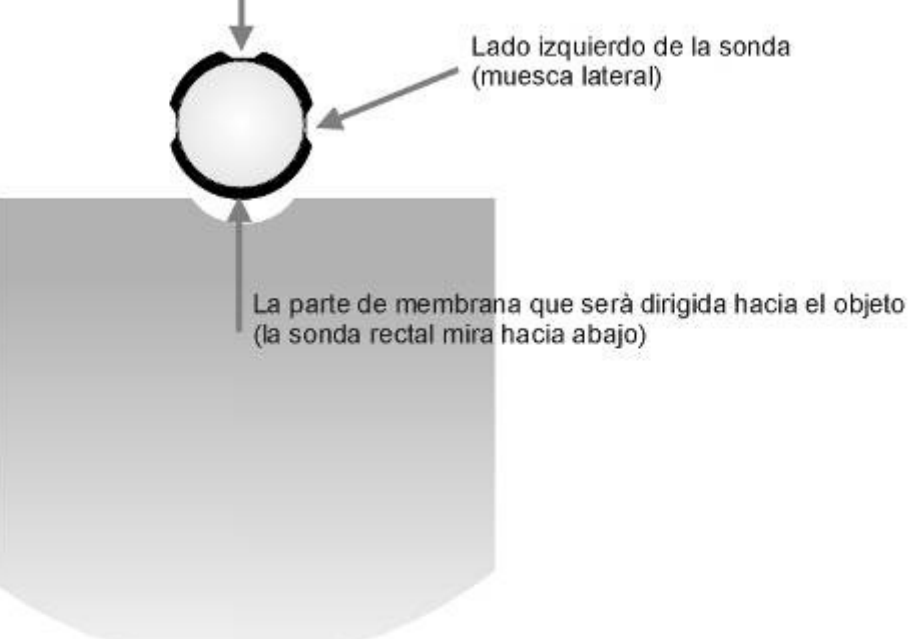

## Sonda rectal - vista del lado

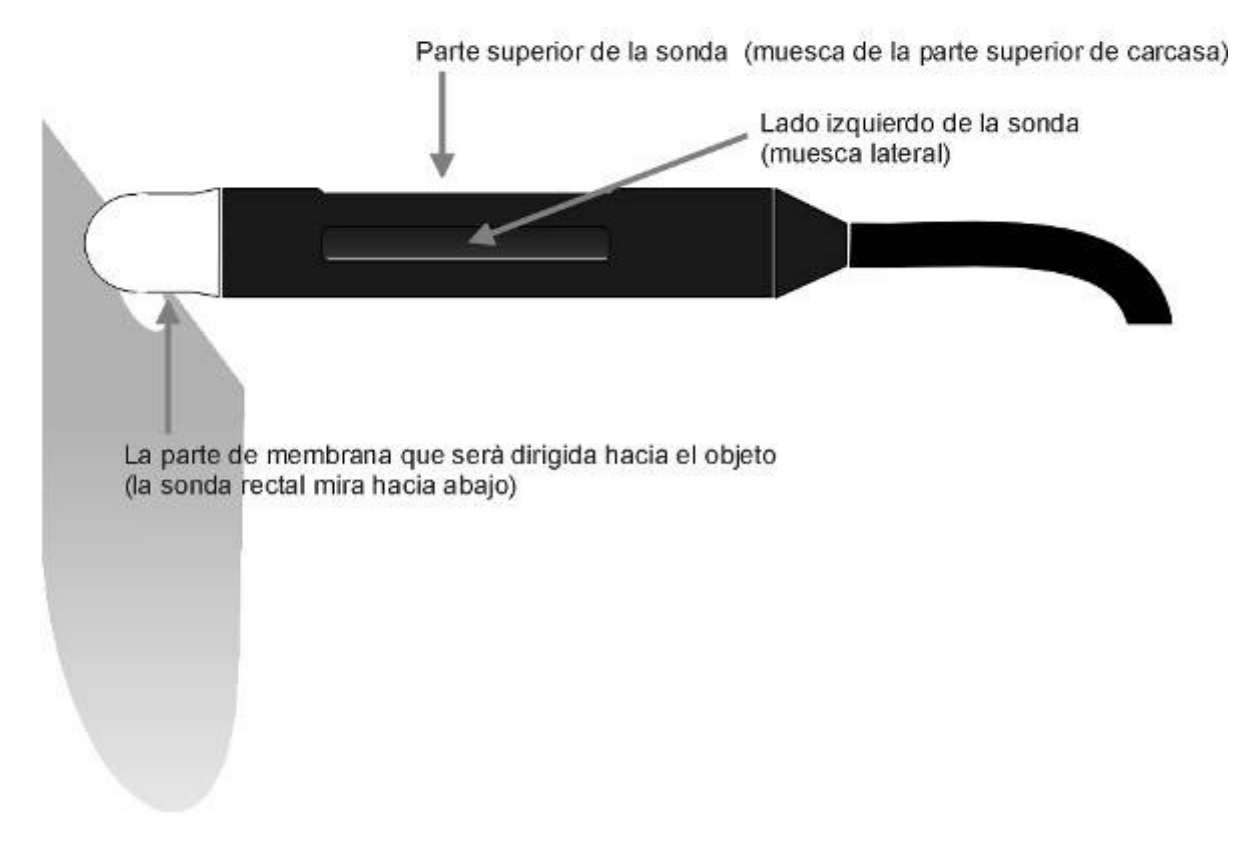

#### **Imágenes tomadas en diferentes días de la gestación de bovino** (sonda rectal, sectorial mecánica 5.0 Mhz, ángulo de escaneado 180º)

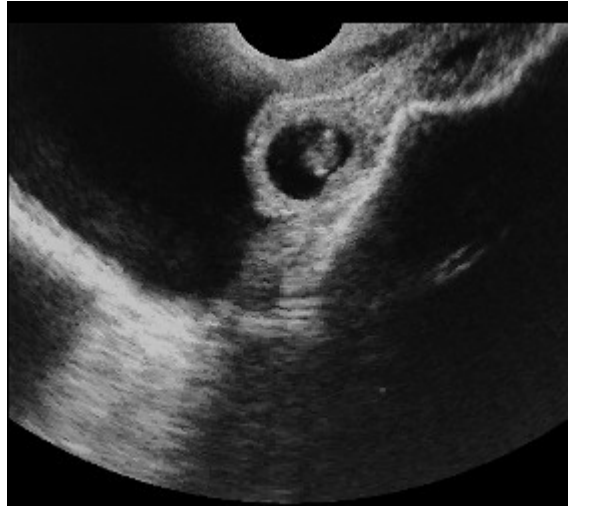

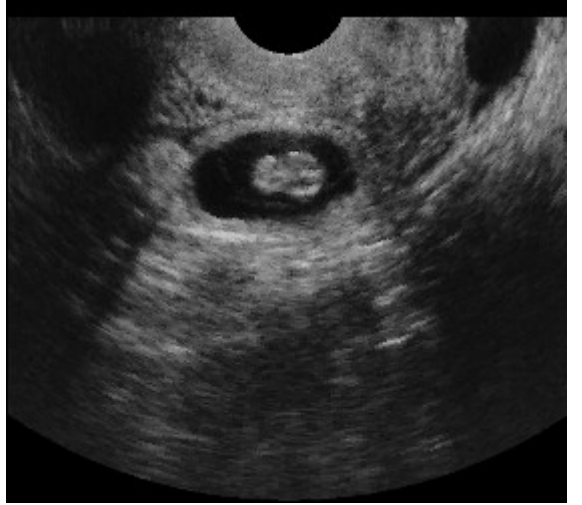

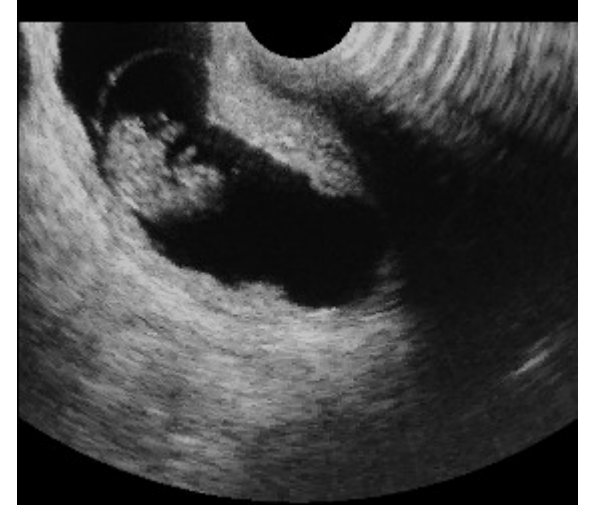

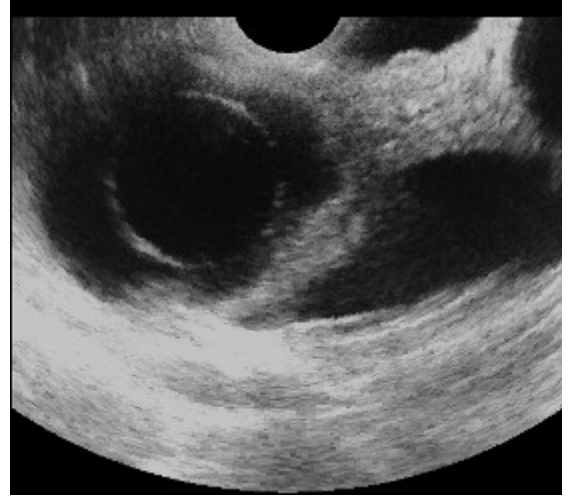

Bovino - día 70 de preñez Bovino - semana 7 de preñez

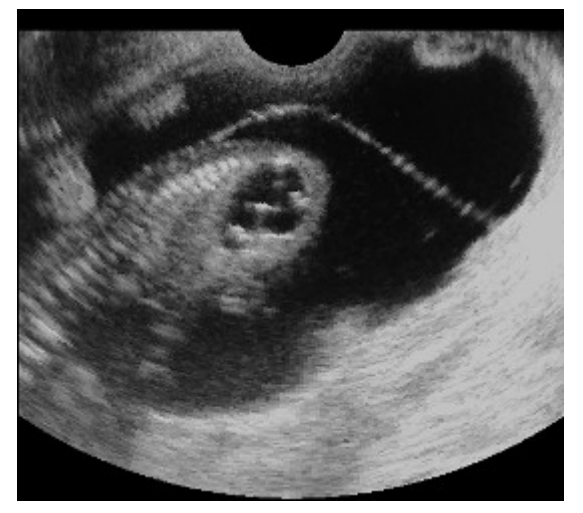

Bovino - semana 5 de preñez Bovino - semana 7 de preñez

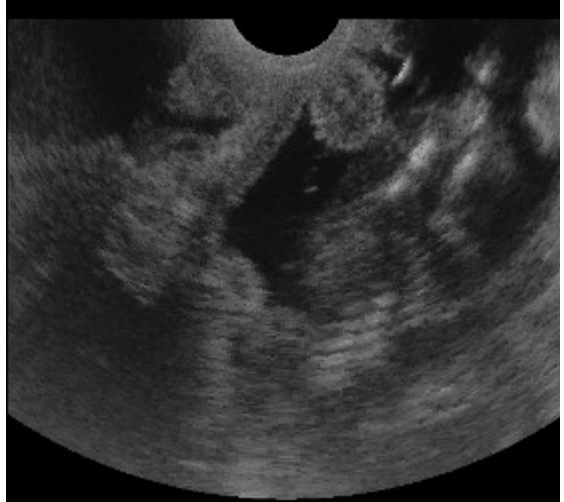

Bovino - semana 7 de preñez Bovino – día 60 de preñez

#### **Imágenes tomadas en diferentes días de la gestación de bovino** (sonda rectal, sectorial mecánica 5.0 Mhz, ángulo de escaneado 180º)

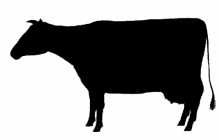

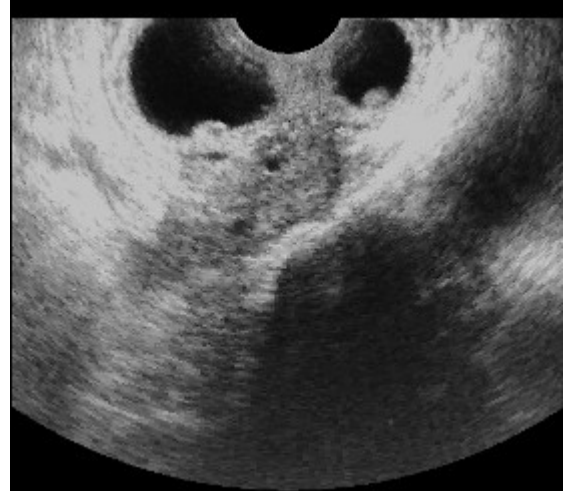

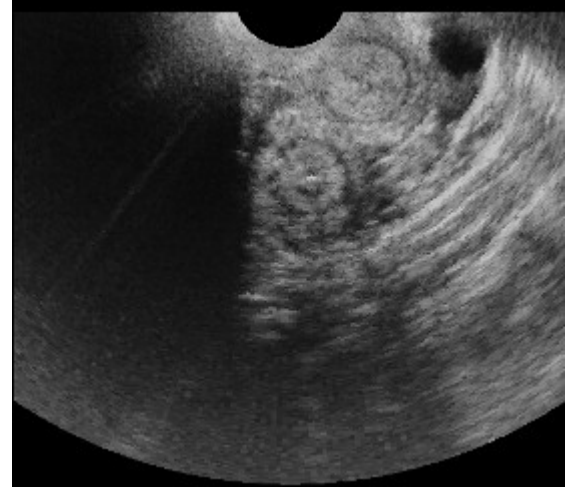

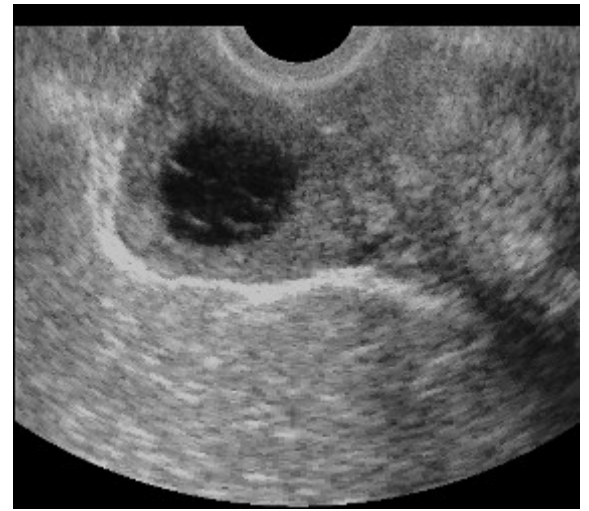

Bovino - ovario con quiste Bovino - ovario con quiste

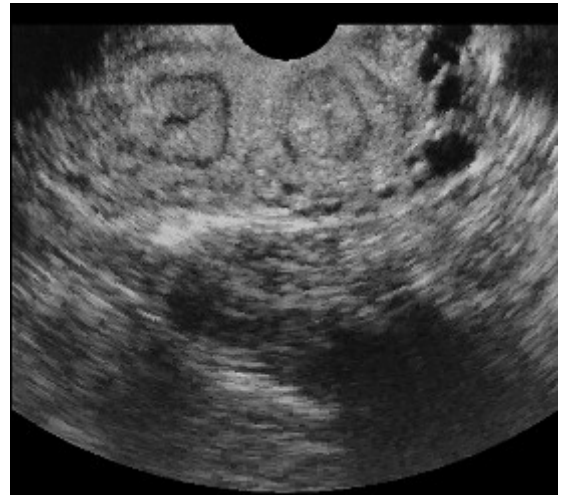

Bovino – preñez doble Bovino– cuerno uterino

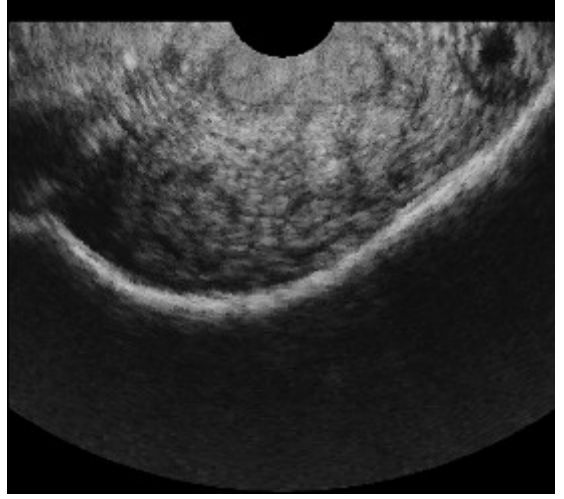

Bovino– cuerno uterino e establecer e Bovino – cuerno uterino, A la derecha ovario con quiste

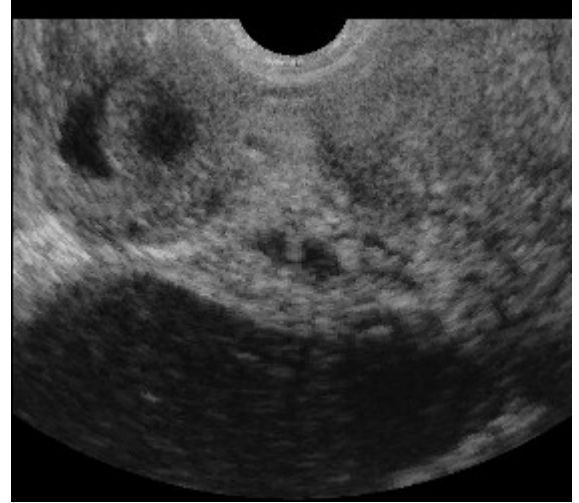

#### **Imágenes ejemplares tomadas en diferentes días de la gestación en equino** (sonda rectal, sectorial mecánica de 5.0 MHz, ángulo de escaneo 180˚)

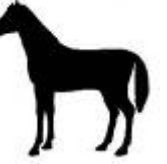

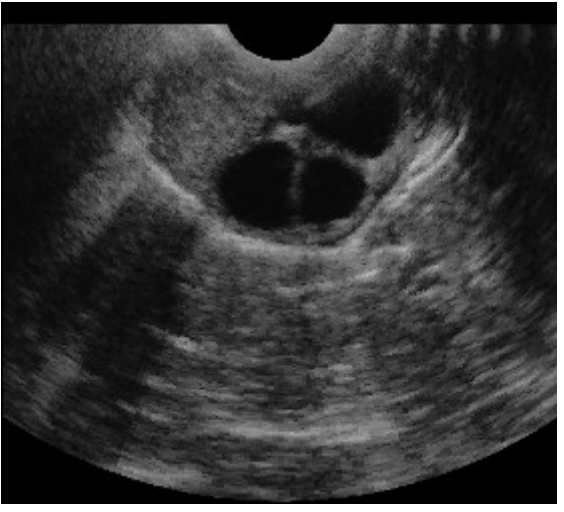

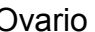

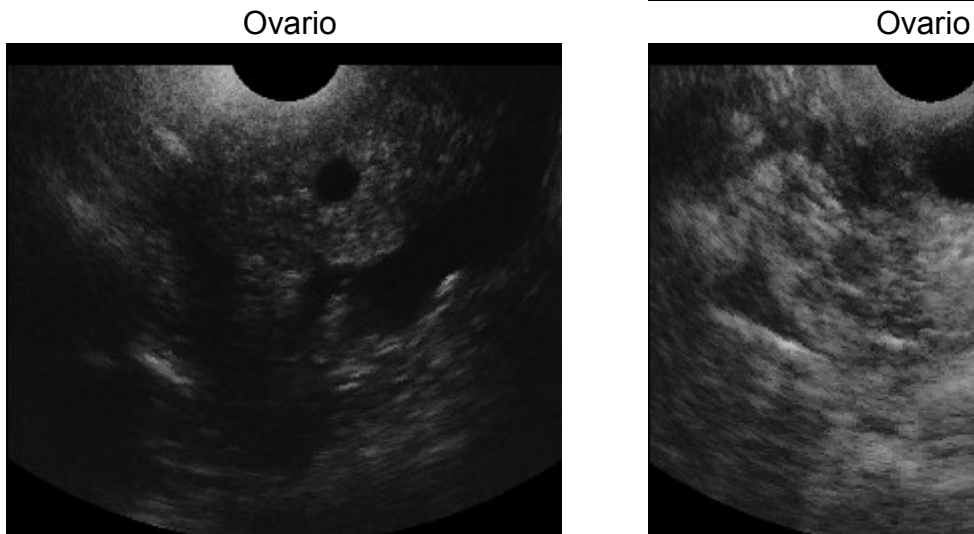

Día 12 de preñez Día 18 de preñez

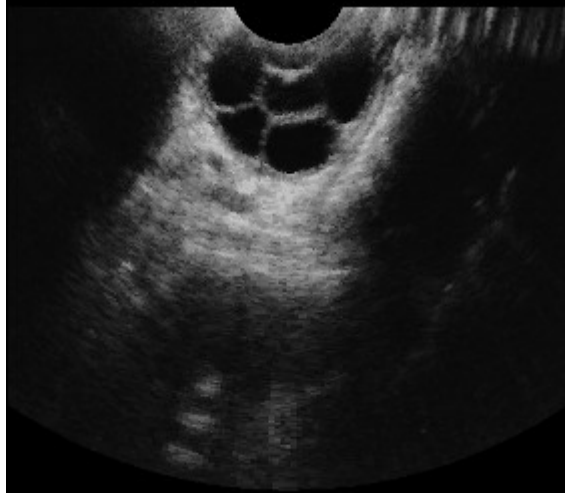

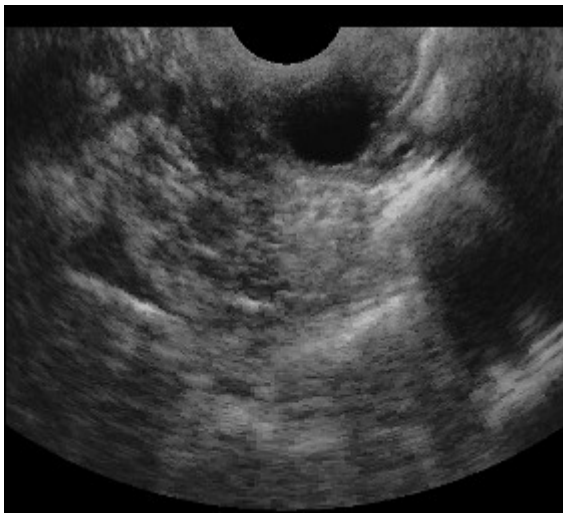

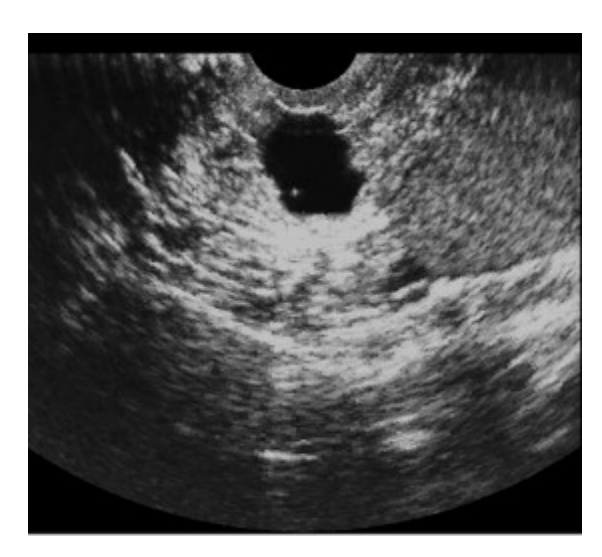

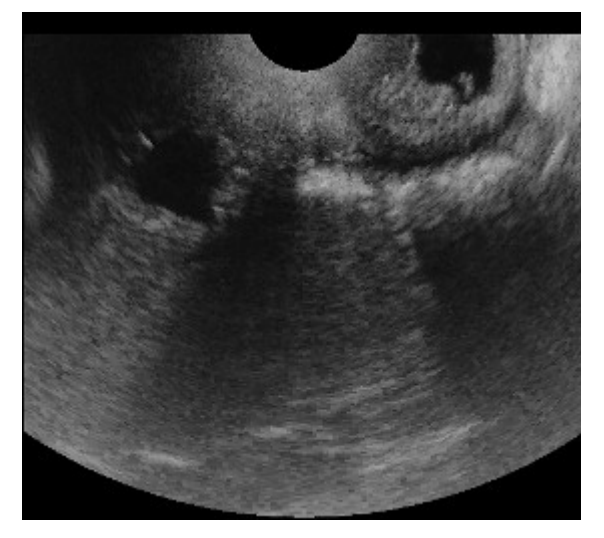

Día 21 de preñez doble Día 21 de preñez doble

 **Imágenes ejemplares tomadas en diferentes días de la gestación en equino** (sonda rectal, sectorial mecánica de 5.0 MHz, ángulo de escaneo 180˚)

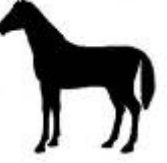

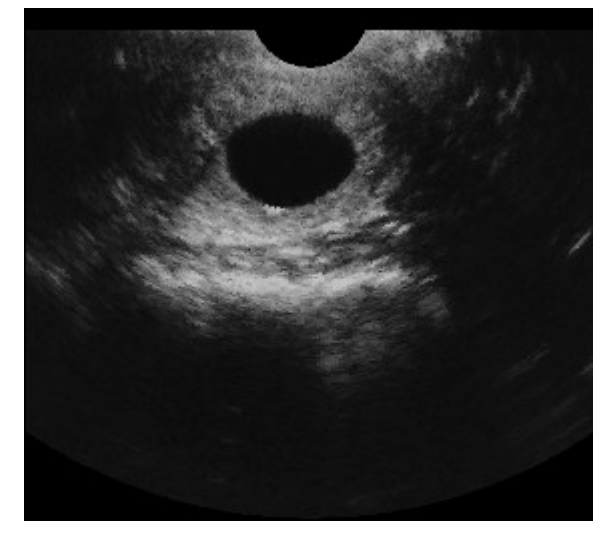

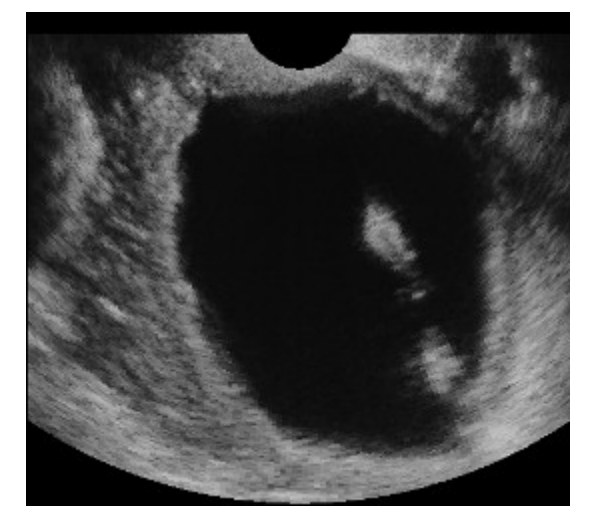

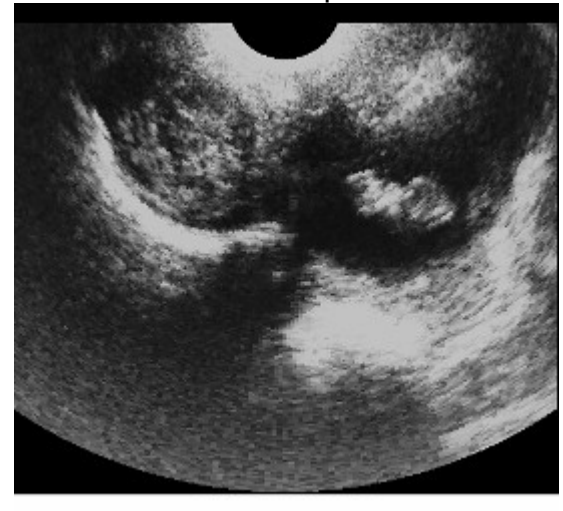

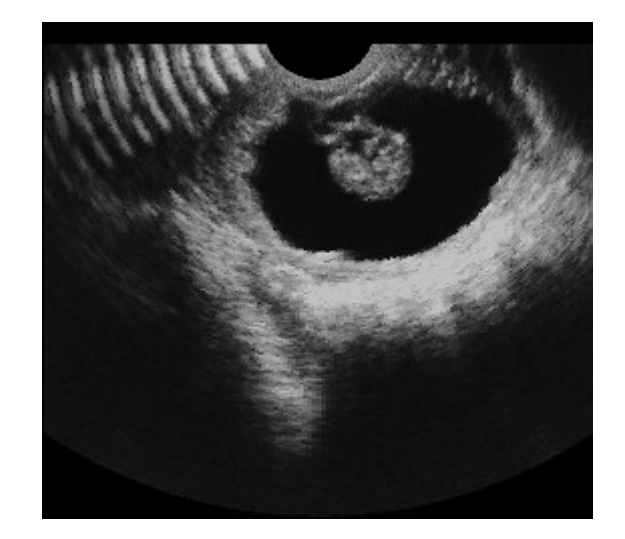

Día 23 de preñez Día 35 de preñez

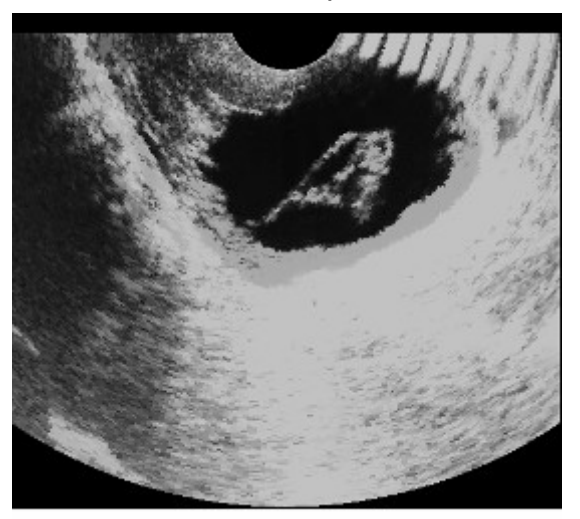

Día 40 de preñez Día 40 de preñez

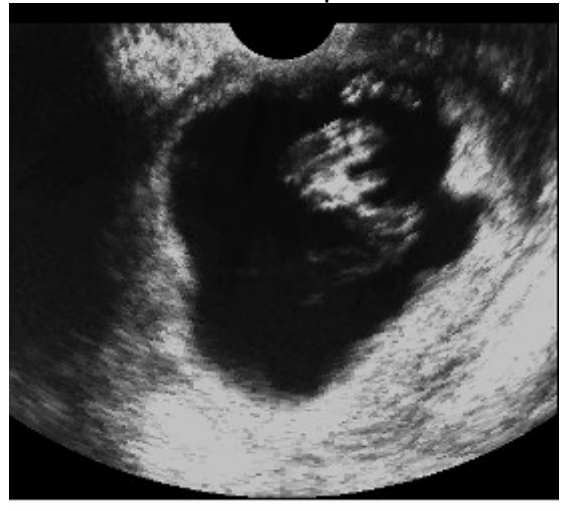

Día 45 de preñez de la contrada de Día 50 de preñez

### **MEDI CIÓN DE GRASA EN CERDOS**

Varios estudios nacionales y extranjeros, tanto como nuestros propios experimentos han revelado que hay sitios en cerdos donde el grosor de grasa es estrictamente relacionado (alto coeficiente de correlación) con el contenido de carne. Los productores de suinos pueden beneficiarse de esta relación (por ejemplo para calcular el índice corporal y ajustar el manejo de los animales).

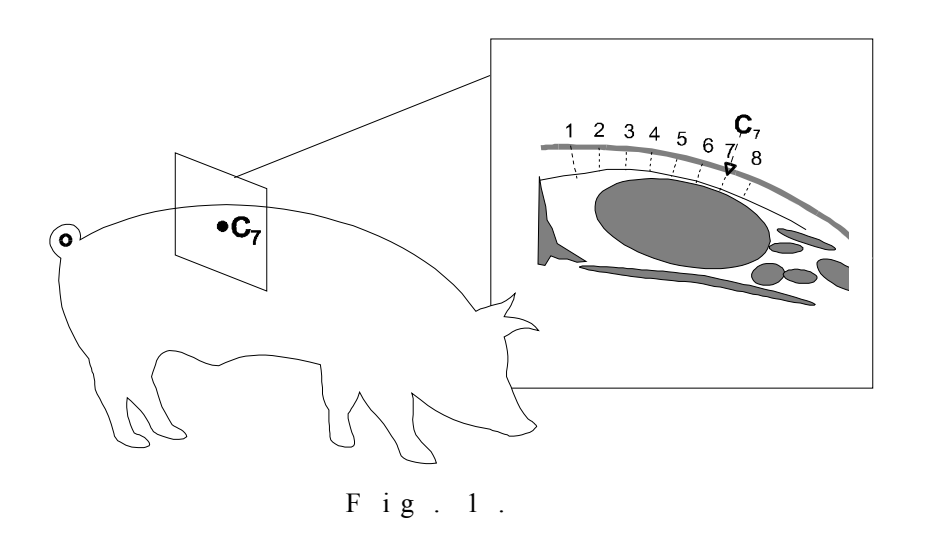

**Fig.1.** Esquema de cruce de sección de medicón de grasa justo detrás de la última costilla.

Lugar C<sub>7</sub> está justo detrás de la última costilla, 7 cm desde la columna.

### **Nota:**

**La prueba se debe realizar en animal parado. El cerdo debe estar calmado y relajado. Antes del examen el cuero del cerdo debe estar preparado (aplicar aceite, limpiar de arena).**

**Para medir el grosor de grasa utilizando Animal Profi, la sonda abdominal debe estar colocada en la posicion C7 durante el examen.** 

Vista de la grasa de cobertura y seccion del ojo de bife examinando con la sonda abdominal en un cerdo de 100 kg

Durante la medicion, los ajustes de Animal Profi fueron lo siguientes:

- frecuencia de senal 7MHz
- profundidad de penetracion 12 cm

- nivel de ganancia 1 y ganancia 2 - aproximadamente 50%

Medicion de grasa no.1 - cerca de la ultima costilla, a eso de 7 cm desde el centro de la columna

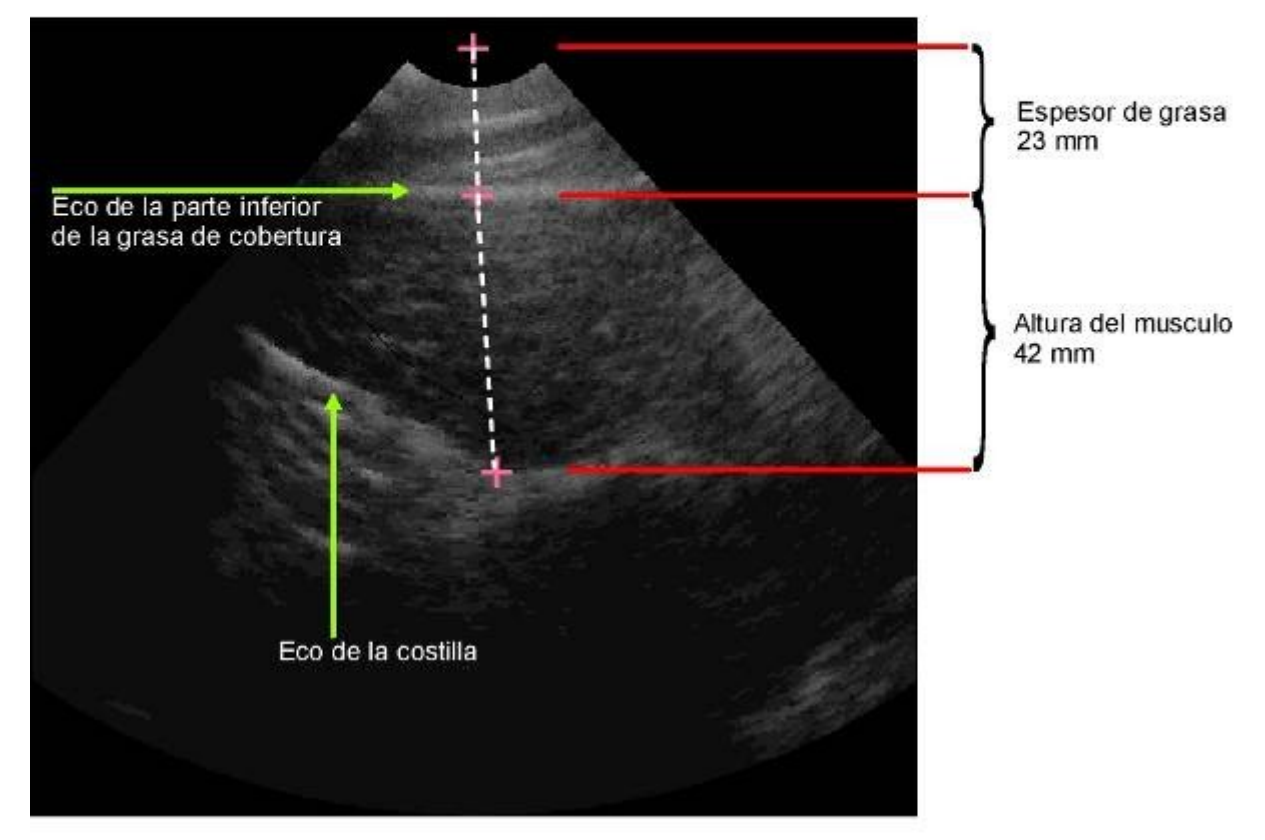

Medicion de grasa no.2 - cerca de la ultima costilla, a eso de 7 cm desde el centro de la columna

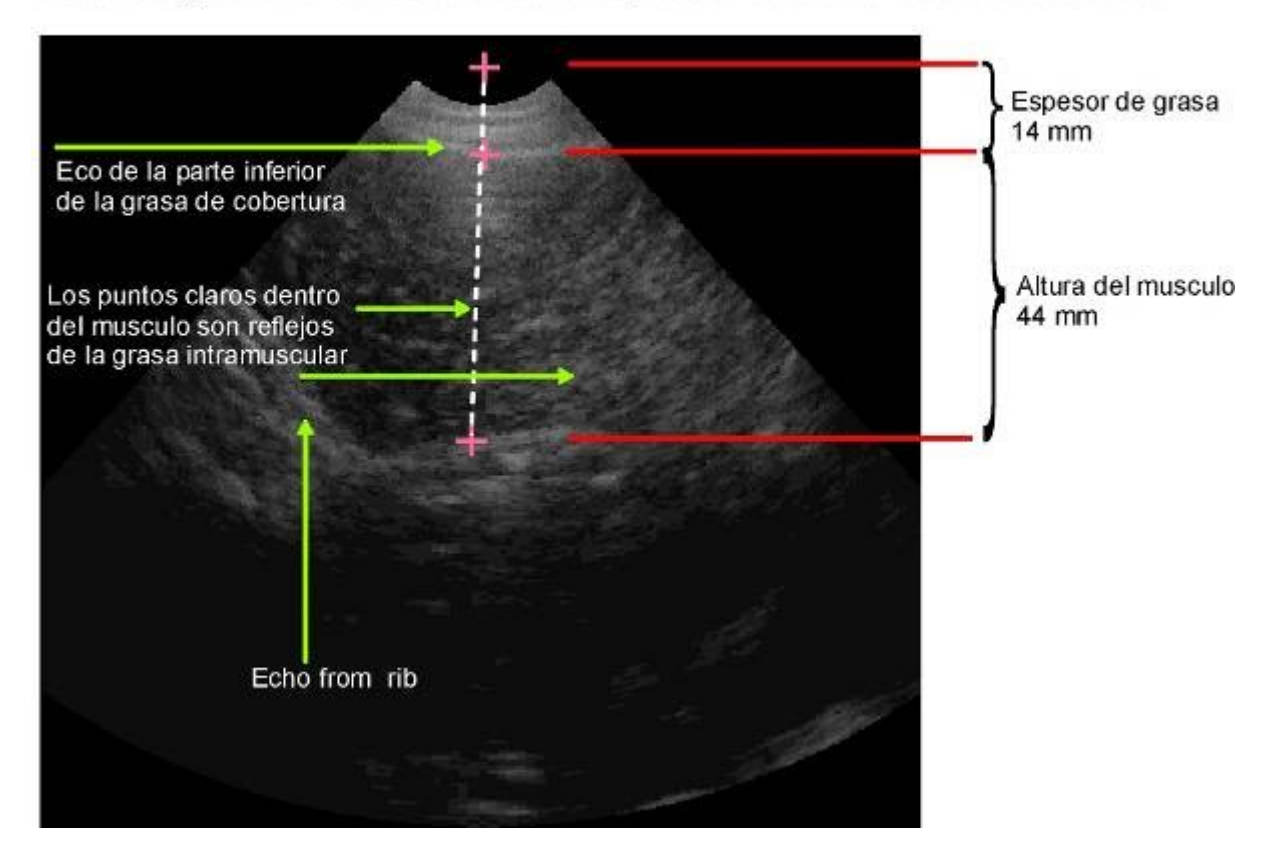

## **COMO CARGAR LAS BATERÍAS**

El dispositivo se alimenta de una batería externa que se puede colocar en el cinturón o en la parte posterior del ecógrafo.

Totalmente cargada es suficiente para un funcionamiento continuo de unas 4 horas del Ecógrafo Animal Profi. Su duración se puede ver reducida dependiendo de los ajustes realizados en el ecógrafo (aumento, profundidad de penetración)

## **El pack de batería de NiMH es recargable. La vida de la batería depende del modo de utilización. Funciona mejor en ciclos completos por ejemplo totalmente cargada-totalmente descargada.**

El ecografo tiene un indicador de batería descargada. Cuando la capacidad de la batería es baja aparece un mensaje "Low Batt." en el medio de la pantalla y se escucha una fuerte señal acústica.

Alrededor de un minuto más tarde el ecógrafo se apaga automáticamente.

Para cargar la batería completamente se deben seguir los siguientes pasos:

- 1. Apagar la corriente (ON/OFF)
- 2. Desconectar el cable del pack que tiene un enchufe con tres pins
- 3. Conectar el cable cargador en el enchufe del pack
- 4. conectar el cargador a 220V/50Hz
- 5. observar el diodo del cargador parpadeo verde correcta carga.

La recarga completa dura 1 hora y 45 minutos. La carga se detiene automáticamente una vez que la batería está totalmente recargada.

Cuando la batería está cargada el diodo dejará de parpadear (tendrá luz verde constante)

Nota:

Cuando la batería está totalmente descargada, la carga empezará despacio al principio, lo cual se indica por el hecho de que el diodo se ilumina continuamente al principio (durante varios segundos), después empezará a parpadear.

## **MANTENIMIENTO DEL ECÓGRAFO**

Si el equipo se ensucia durante su utilización, inmediatamente debe limpiarse con un trapo húmedo (no mojado) utilizando un detergente neutro.

La sonda se puede limpiar con un trapo húmedo y un detergente o con desinfectante diluido (normalmente soluciones al 1% como en la desinfección de equipos veterinarios)

### **No se deben utilizar detergentes agresivos Los conectores se deben proteger de la humedad durante la limpieza**

## **LOCALIZACIÓN Y RESOLUCIÓN DE PROBLEMAS**

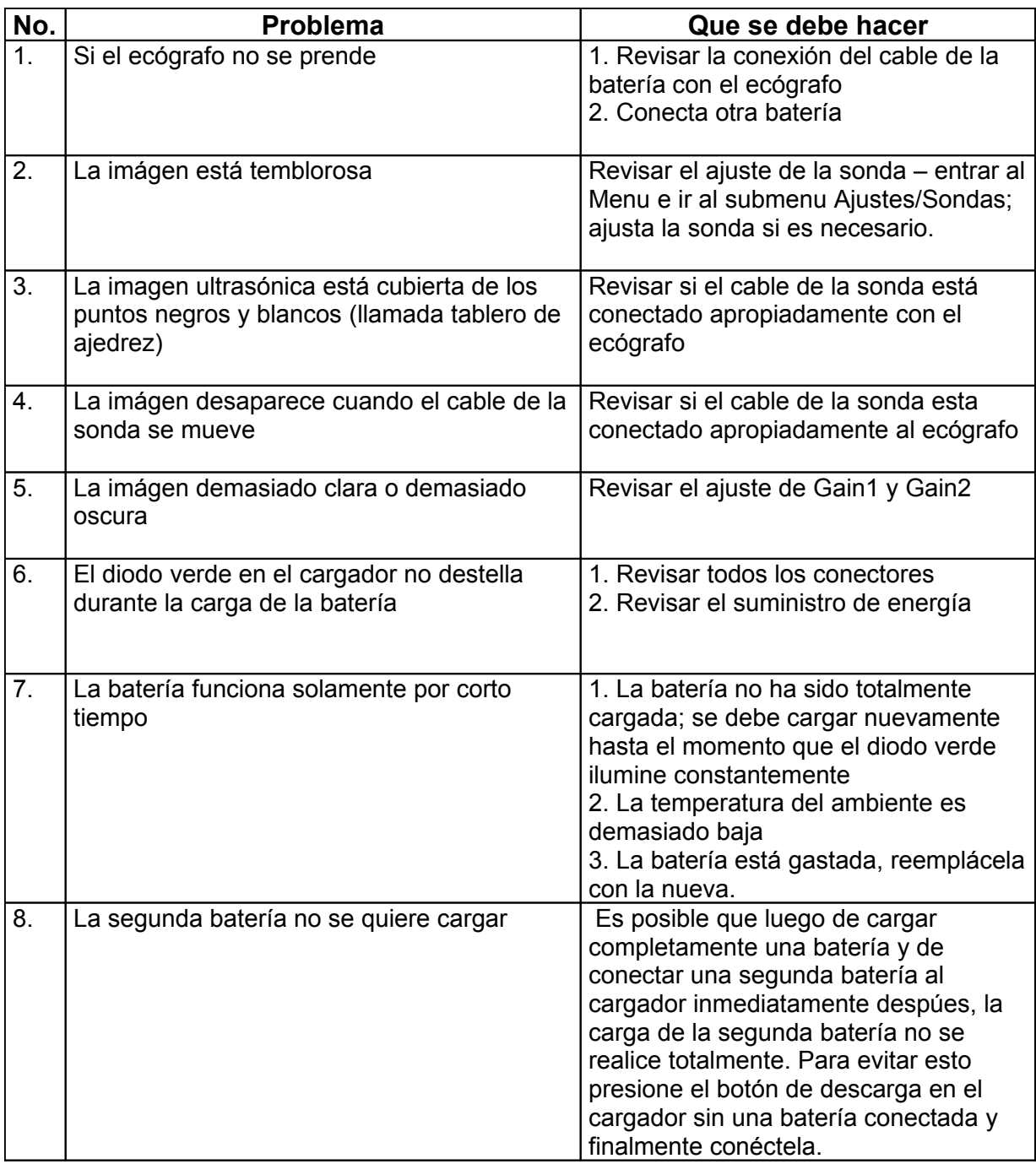

**Si las instrucciones mencionadas no ayudan y todavía tiene problemas con el ecógrafo, por favor contactarse con la empresa DRAMIŃSKI:**

DRAMIŃSKI (fabricante) Tel. +48 89 524 80 30 Fax.+48 89 527 84 44 e-mail: [draminski@draminski.com](mailto:draminski@draminski.com) POLONIA DRAMINSKI AMERICA LATINA Tel. +598-2-600-4559 Fax. +598-2-600-4559 e-mail: uruguay@draminski.com **URUGUAY**